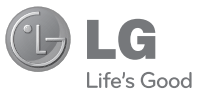

#### Служба поддержки клиентов

Уважаемый потребитель!

Если Вас интересует информация, связанная с приобретением продукции, характеристиками и эксплуатацией техники, а также сервисным обслуживанием, просим Вас обращаться в

### Службу поддержки клиентов.

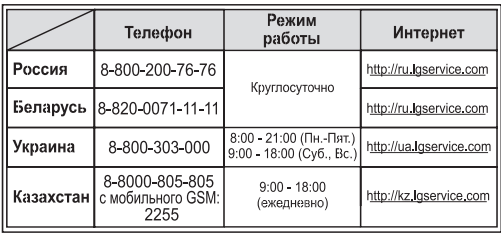

Все звонки бесплатные

**RINTED WITH** 

LG Electronic

**CE0168** 

Руководство пользователя

Уководство пользователя

GX300

GX30C

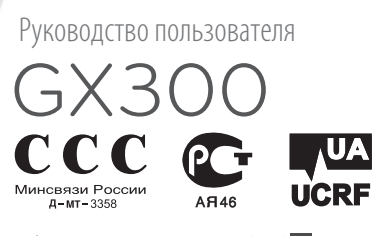

**P/NO : MMBB0383201(1.0) H www.lg.com**

Bluetooth QD ID B016528

# GX300 Инструкция по эксплуатации - Русский

Данное руководство поможет вам больше узнать о возможностях вашего телефона. Вам будет предоставлена полезная информация о функциях вашего телефона. Настоящее руководство может частично не соответствовать вашему телефону. Это зависит от установленного на нем программного обеспечения и оператора услуг мобильной связи.

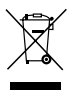

#### **Утилизация старого оборудования**

- **1** Символ на устройстве, изображающий перечеркнутое мусорное ведро на колесах, означает, что на изделие распространяется Директива 2002/96/CE.
- **2** Электрические и электронные устройства следует утилизировать не вместе с бытовым мусором, а в специальных учреждениях, указанных правительственными или местными органами власти.
- **3** Правильная утилизация старого оборудования поможет предотвратить потенциально вредное воздействие на окружающую среду и здоровье человека.
- **4** Для получения более подробных сведений об утилизации оборудования обратитесь в администрацию города, службу, занимающуюся утилизацией или в магазин, где был приобретен продукт.

# **Знакомство с телефоном**

**Клавиша навигации Долгое нажатие в режиме ожидания клавиши Вверх**  включение/выключение фонарика. **Долгое нажатие в режиме ожидания клавиши Вниз**  включение блокировки клавиатуры. **Главный экран**

**Кнопка вызова**  Набор телефонного номера и ответ на входящие вызовы.

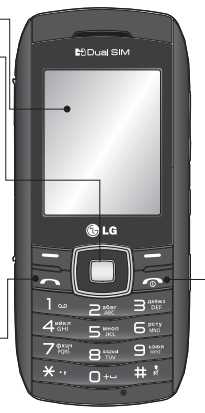

**Кнопка отключения питания/ завершения вызова**   $\sqrt{2}$ 

Завершить или отклонить вызов. Включение и выключение телефона (долгое нажатие). Позволяет вернуться в экран режима ожидания во время использования меню.

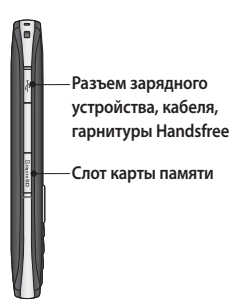

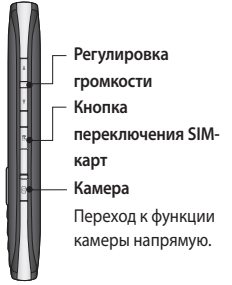

# **Установка карты памяти**

Поднимите крышку слота карты памяти вставьте карту micro SD - область позолоченных контактов должна быть направлена вниз. Закройте крышку отсека для карты памяти, при правильной установке раздастся щелчок. Чтобы извлечь карту памяти, слегка нажмите на нее, как показано на рисунке.

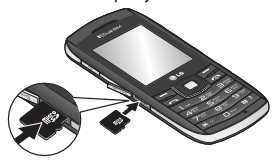

#### **Форматирование карты памяти**

Нажмите **Меню** и выберите **Настройки**. Выберите **Менеджер памяти**, выберите **Внешняя память**, нажмите **Формат** и введите код безопасности.

#### **ВНИМАНИЕ!** При

форматировании карты памяти все ее содержимое будет удалено. Чтобы не потерять данные, хранящиеся на карте памяти, сохраните их резервную копию.

**ПРИМЕЧАНИЕ.** Карта памяти приобретается отдельно.

# **Установка SIM-карты и аккумулятора**

#### **1 Снимите крышку отсека аккумулятора**

Сдвиньте крышку аккумулятора по направлению к нижней части телефона и снимите ее.

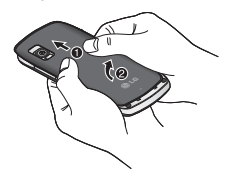

**2 Установите SIM-карту**

Поместите SIM-карту в держатель SIM-карты. Убедитесь, что карта направлена позолоченными контактами вниз. Перед установкой SIM-карты убедитесь в том, что

аккумулятор извлечен из телефона. Аккуратно потяните SIM-карту, чтобы извлечь ее.

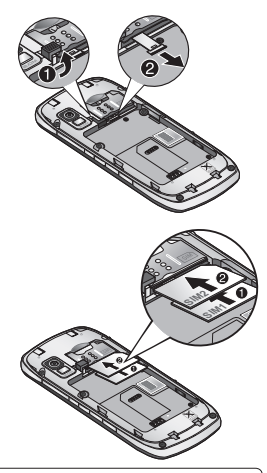

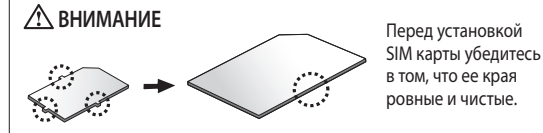

4

#### **3 Вставьте аккумулятор**

Вставьте левый край аккумулятора в верхнюю часть аккумуляторного отсека.

Убедитесь, что контакты аккумулятора совпадают с контактами телефона. Нажмите на правый край аккумулятора так, чтобы он встал на место с щелчком.

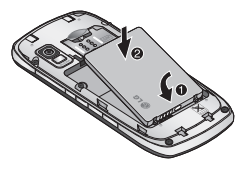

# **Зарядка аккумулятора телефона**

Снимите крышку разъема для подключения зарядного устройства на боковой стороне телефона GX300. Подсоедините Универсальный адаптер (Зарядное устройство) и приложенный к нему кабель USB. Подсоедините кабель USB к телефону и к розетке. Телефон GX300 необходимо заряжать, пока на экране не отобразится сообщение "Аккумулятор заряжен".

**ПРИМЕЧАНИЕ**. При первом использовании аккумулятор необходимо зарядить полностью, чтобы продлить срок его службы. При первой зарядке проигнорируйте сообщение "Аккумулятор заряжен" и оставьте телефон заряжаться на всю ночь.

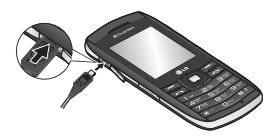

# **Использование режима двух SIM-карт**

Когда в телефоне установлено 2 SIM-карты, на экране в левом верхнем углу отображаются два значка сигнала сети.

Для выбора или смены SIM-карты нажмите "Меню", выберите "Настройки", а затем "Две SIM".

Также можно нажать кнопку **Две SIM** на правой стороне GX300. Кнопка **Две SIM** позволяет легко переключаться между SIM-картами для звонка, отправки сообщений и т. д.

**Совет** При переключении значки сигнала сети выделены фоновым цветом. Это позволяет легко определить уровень сигнала выбранной SIM-карты.

# **Вызовы**

#### **Выполнение вызова**

- **1** Наберите номер с помощью клавиатуры. Чтобы удалить цифру, нажмите клавишу **Очист.**
- **2** Нажмите **дал** чтобы выполнить вызов.
- **3** Для завершения вызова, нажмите .

**СОВЕТ** Чтобы ввести знак "+" для совершения международного звонка, нажмите и удержите клавишу **0**.

**СОВЕТ** Чтобы изменить громкость во время вызова, нажмите клавишу громкости.

# **Выполнение вызова из**

#### **списка контактов**

- **1** В режиме ожидания выберите **Контакты**.
- **2** Выберите Имена, затем Опции > Поиск, и с помощью клавиатуры введите первую букву контакта для поиска. Например, для поиска **Офиса**, три раза нажмите кнопку 5, чтобы выбрать первую букву "O".

**3** Выберите **Вызов** в **Опции** или нажмите для совершения вызова.

### **Ответ или отклонение**

#### **вызова**

При поступлении вызова нажмите клавишу , чтобы ответить на вызов.

Чтобы отключить звук во время звонка, просто выберите **Тихий.** Это функция полезна, если вы забыли изменить текущий профиль на профиль Без звука во время совещания.

Нажмите **или выберите Отклонить**, чтобы отклонить входящий вызов.

### **Громкая связь**

Во время разговора вы можете включить режим громкой связи нажатием кнопки $\square$ , что позволит использовать телефон, освободив руки .

Если громкая связь включена, для возвращения в режим обычного разговора по телефону еще раз нажмите кнопку

### **Быстрый набор**

Нажмите **Меню** и выберите **Контакты**, затем выберите **Быстрый набор**.

Телефон позволяет установить функцию быстрого набора для часто вызываемых контактов. Быстрый набор для "1" закреплен за голосовой почтой, эту настройку нельзя изменить.

### **Отправка сообщения SOS**

Можно отправить **сообщение SOS** своим друзьям автоматически, удерживая клавишу 9 в экстренной ситуации.

Когда эта функция не настроена, при удерживании кнопки 9 откроется экран **Настройки сообщения SOS**. После выбора для функции значения **ВКЛ**. для изменения ее параметров выберите **Меню > Контакты > Быстрый набор**.

# **Просмотр журналов вызовов**

Нажмите **Меню** и выберите **Журнал вызовов.**

Проверить информацию о пропущенных, полученных и выполненных вызовах можно только в случае, если в зоне обслуживания сетью поддерживается идентификация линии вызова.

#### **Изменение настроек вызова**

Возможность задать меню, соответствующее вызову. Нажмите **Меню**, перейдите в меню **Настройки**, а затем выберите пункт **Вызов**.

**Переадресация вызова** установка переадресации вызовов.

**Запрет вызовов** - выберите, при каком условии следует запрещать вызовы.

**Номера фикс. набора** - выберите номера, доступные для вызова с вашего телефона. Для этого потребуется набрать PIN2-код, полученный от оператора. В результате с вашего телефона можно будет вызвать только номера, входящие в список номеров фиксированного набора.

**Ожидание вызова** - при активации данной функции при поступлении нового вызова

во время активного будет раздаваться предупреждающий сигнал. (Зависит от оператора сети.)

**Отклонение вызова** - выберите **Вкл.** или **Выкл.**, затем выберите отклонение всех вызовов из определенных групп, контактов или незарегистрированных номеров (которые не находятся в списке контактов или без идентификатора звонящего).

#### **Отправить свой номер** -

выберите, будет ли отображаться ваш номер при совершении вызова. (Зависит от оператора сети.)

**Автодозвон** - эта функция повторно набирает номер в случае неудачного дозвона. **Минутный сигнал** - настройте звуковой сигнал счетчика минут.

#### **Сохранить новый номер** - выберите **Да** или **Нет**.

Примечание Все настройки доступны как для SIM1, так и для SIM2.

### **Общие настройки вызовов**

Выберите Настройки > Вызов > Общие настройки.

**Режим ответа** - выбор режима ответа на вызов - Клавишей "Вызов" или Любой клавишей.

#### **Таймер бесплатного вызова** - включение/выключение

отображения таймера.

**Режим ответа Bluetooth** - выбор режима ответа - Телефон или Hands-free.

# **Контакты**

#### **Поиск контакта**

- **1** В режиме ожидания выберите **Контакты > Имена.**
- **2** С помощью клавиатуры введите первую букву необходимого контакта.
- **3** Чтобы просмотреть другие контакты и другие номера, используйте клавиши навигации.

## **Добавление нового контакта**

- **1** Нажмите **Меню** и выберите **Контакты**, затем выберите **Имена.** Нажмите **Опции** и выберите **Новый контакт**.
- **2** Введите имя и фамилию нового контакта. Не обязательно вводить и имя, и фамилию, можно указать что-то одно.

**3** Введите номер и выберите **Опции,** затем выберите **Готово.**

**Примечание**: при вводе дополнительной информации нажмите **Опции** и выберите **Добавить информацию**, затем укажите нужные детали.

**Примечание**: для сохранения адреса эл. почты контакта, нажмите кнопку \* и выберите символ @, затем **OK**.

### **Добавление контакта в группу**

Вы можете объединять контакты в группы, например, сохранить номера коллег по работе и членов семьи в разных группах. Несколько групп, включая **Семья, Друзья, Коллеги**, **Школа** и **VIP** в телефоне предустановлены.

# **Отправка сообщений**

Модель телефона GX300 содержит функции работы с SMS (Служба коротких сообщений), MMS (Служба мультимедийных сообщений), электронной почтой, а также сообщениями сетевых служб.

### **Отправка сообщений**

- **1** Нажмите клавишу **Меню**, выберите **Сообщения**, а затем выберите **Создать сообщение**.
- **2** Выберите **Сообщение**, чтобы отправить SMS или MMS.
- **3** Откроется редактор нового сообщения. Редактор сообщений объединяет **текстовые** и **мультимедийные** сообщения в понятный и простой для переключения редактор. Для редактора сообщений по умолчанию установлен режим текстовых сообщений.
- **4** Введите номер телефона или нажмите **Опции** и выберите **Отправить** для добавления контакта из списка контактов.
- **5** Введите сообщение.
- **6** Выберите **Опции,** затем **Вставить,** чтобы добавить **Изображение**, **Видеоклип**, **Звуковой клип, Расписание**, **Визитную карточку**, **Заметку**, **Текстовое поле**, **Задачи** или **SMS шаблон**.
- **7** Нажмите **Отправить**.

**СОВЕТ** Вы можете выбрать тип сообщения - SMS или MMS при вводе текста длиной более 1 страницы в поле сообщений. Для изменения типа отправляемого сообщения нажмите **Меню** > **Сообщения** > **Настройки сообщения** > **SMS** и выберите **Отправить длинный текст как**.

**ПРЕДУПРЕЖДЕНИЕ**! Изображение, Видеоклип, Звуковой файл, Расписание, Визитная карточка, Текстовое поле и Тема, которые добавляются в редакторе сообщений, будут автоматически преобразованы в MMS, а с вашего счета будет снята соответствующая плата.

#### **Ввод текста**

С помощью клавиатуры телефона можно вводить буквенно-цифровые символы. В телефоне предусмотрены следующие методы ввода текста: предиктивный режим ввода текста T9, стандартный режим ввода текста Абв и режим 123.

**Примечание**. Некоторые поля поддерживают только один режим ввода текста (например, только цифровой в полях ввода номера телефонной книги).

### **Режим T9**

Режим T9 использует встроенный словарь для распознания слов на основе последовательности клавиш, которые вы нажимаете. Просто нажмите цифровую клавишу, соответствующую букве для ввода, и словарь распознает слово после ввода всех букв.

### **Режим Абв**

При вводе текста в данном режиме необходимо нажимать кнопку с указанной на ней буквой один, два, три или четыре раза, прежде чем она появится на экране.

# **Цифровой режим "123"**

Ввод цифр выполняется одним нажатием кнопки для каждой цифры. Кроме того, цифры можно вводить из буквенного режима; для этого нужно нажать и удержать нужную кнопку.

### **Настройка электронной почты**

Настроив электронную почту в телефоне GX300, вы всегда сможете принимать и отправлять сообщения. Можно настроить учетную запись POP3 или IMAP4.

- **1** Нажмите **Меню**, выберите **Сообщения**, а затем выберите **Настройки сообщения**.
- **2** Выберите **Эл. почта**, затем **Учетные записи эл. почты**.
- **3** Выберите **Добавить**, затем следуйте инструкциям в всплывающих сообщениях и введите требуемую информацию.

### **Отправка эл. почты с новой учетной записи**

Для отправки/получения эл. почты следует настроить учетную запись электронной почты.

- **1** Выберите **Меню**, затем **Сообщения** и **Создать сообщение**.
- **2** Выберите **Эл. почта**, откроется форма для нового письма.
- **3** Введите адрес получателя и тему сообщения.
- **4** Введите сообщение.
- **5** Нажмите **Опции** и выберите **Вставить**, чтобы добавить **Изображение**, **Видеоклип**, **Звуковой клип, Визитную карточку**, **Расписание** или **Заметку**.
- **6 Нажмите** Отправить, и сообщение будет отправлено.

### **Папки с сообщениями**

Нажмите **Меню** и выберите **Сообщения.** Структура папок в телефоне GX300 проста и понятна.

**Создать сообщение -** позволяет создавать новые сообщения.

**Входящие -** все полученные сообщения помещаются в папку **"Входящие"**. Здесь вы можете ответить на них, переслать и выполнить другие действия.

**Мой почтовый ящик** - все полученные эл. письма хранятся в папке "**Мой почтовый ящик"**.

**Черновики** - недописанные сообщения можно сохранять в этой папке.

**Исходящие** - папка для временного хранения отправляемых сообщений. **Отправленные** - в данную папку помещаются все **отправленные сообщения**.

**Сохраненные элементы** - здесь можно получить доступ к **сохраненным сообщениям**, **SMS**  и **MMS** шаблонам.

**Смайлики** - список полезных смайликов, уже написанных для быстрого ответа. Можно добавлять, редактировать и удалять смайлики. В сообщение можно вставить выбранный смайлик.

#### **Настройки сообщения**

- настройки сообщений уже заданы в телефоне, поэтому у вас есть возможность отправлять сообщения немедленно. Изменить настройки можно в опциях настройки.

# **Камера**

С помощью встроенной в телефон камеры можно делать снимки. Кроме того, можно отправлять фотографии другим людям и устанавливать их в качестве обоев.

#### **Быстрая съемка**

- **1** Нажмите **Меню** и выберите **Медиа.** Выберите **Камера**, чтобы открыть видоискатель.
- **2** Наведите объектив на объект съемки.
- **3** Нажмите , чтобы сделать снимок.

# **Видеокамера**

#### **Простая видеосъемка**

- **1** Нажмите **Меню** и выберите **Медиа,** затем выберите **Видео**.
- **2** Наведите объектив камеры на объект видеосъемки.
- **3** Чтобы начать запись, нажмите .
- **4** В видоискателе появится значок REC, и таймер будет отображать длительность видеоклипа.
- **5** Чтобы остановить запись, выберите **Остан.**

# **Музыка**

В телефон GX300 есть встроенный музыкальный проигрыватель, а значит, вы можете слушать свою любимую музыку.

**Примечание**: музыка защищена международным и национальным авторским правом. Для воспроизведения или копирования музыки может потребоваться разрешение или лицензия. В некоторых странах местное законодательство запрещает частное копирование материалов, защищенных авторским правом. Для знакомства с правилами использования таких материалов обратитесь к местному законодательству.

# **Радио**

В телефоне GX300 есть встроенное **радио,** позволяющее настраивать и прослушивать любимые радиостанции в удобное время.

**Примечание:** для прослушивания радио необходимо подключить гарнитуру. Для прослушивания радио и обеспечения хорошего приема подключите гарнитуру в разъем.

#### **Автопоиск каналов**

- **1** Нажмите **Меню** и выберите **Медиа**, затем выберите **Радио**.
- **2** Выберите **Опции,** а затем **Автопоиск,** после чего нажмите **Да**. Для поиска радиостанций нажимайте клавиши навигации влево/ вправо.

## **Прослушивание радио**

- **1** Нажмите **Меню** и выберите **Медиа**, затем выберите **Радио**.
- **2** Выберите номер канала для прослушивания.

**СОВЕТ** Радио можно прослушивать через встроенный динамик. Нажмите **Опции** и выберите **Прослушивать через динамик/ гарнитуру.**

### **Запись радио**

- 1 Нажмите кнопку **Во время** прослушивания радио.
- **2** Время записи отображается на телефоне. Если вы хотите остановить запись, нажмите . По завершении записи содержимое будет сохранено в **Галерее** в качестве файла MP3.

# **Диктофон**

Используйте **Диктофон** для записи голосовых заметок и других звуков.

### **Запись голосовых заметок**

- **1** Нажмите **Меню** и выберите **Медиа,** затем выберите **Диктофон**.
- **2** Чтобы начать запись, нажмите .
- **3** Чтобы завершить запись, нажмите кнопку $\square$ .
- **4** Чтобы прослушать запись, нажмите **Опции** и выберите **Воспроизвести**.

# **Галерея**

Для того чтобы иметь быстрый доступ к мультимедиа-файлам (изображения, аудиозаписи, видео, другие и игры), их можно хранить в памяти телефона. Также можно хранить файлы на карте памяти. Преимущество использования карты памяти заключается в том, что вы можете освободить место в памяти телефона. Все мультимедиафайлы будут сохранены в

**Галерее.** Нажмите **Меню** и выберите **Галерея** чтобы открыть список папок.

# **Органайзер**

**Будильник (Меню > Органайзер > Будильник)**  Можно задать до 5 значений времени срабатывания будильника.

**Календарь (Меню > Органайзер > Календарь)** 

При входе в это меню отображается календарь. Текущая дата выделена квадратным курсором. С помощью клавиш навигации можно переместить курсор на другую дату.

#### **Добавление задачи (Меню > Органайзер > Задачи)**

Можно просматривать, редактировать и добавлять задания в список.

#### **Добавление заметки (Меню > Органайзер > Заметки)**

В этом разделе можно добавить свои заметки.

#### **Секретные заметки (Меню > Органайзер > Секретные заметки)**

Для защиты конфиденциальности можно написать личную заметку. Чтобы воспользоваться этим меню, введите код безопасности.

#### **Калькулятор (Меню > Органайзер > Калькулятор)**

С помощью калькулятора выполняются простейшие математические действия: сложение, вычитание, умножение, деление, а также некоторые научные расчеты.

**Секундомер (Меню > Органайзер > Секундомер)** Данная опция позволяет использовать функцию

секундомера.

#### **Поиск даты (Меню > Органайзер > Поиск даты)**

Поиск даты - это полезный инструмент для расчета даты по прошествии определенного числа дней после указанной даты.

#### **Конвертер (Меню > Органайзер > Конвертер)**

Доступны следующие значения - Валюта, Площадь. Длина, Вес, Температура, Объем и Скорость.

#### **Добавление города в мировое время (Меню > Органайзер > Мировое время)**

Нужный город можно добавить к списку мирового времени. Также можно просматривать время в крупнейших городах мира.

#### **Перейти**

### **(Меню > Органайзер > Перейти)**

Данная опция позволяет перейти к искомому элементу. Можно установить значение элемента на Перейти.

#### **Фонарик**

#### **(Меню > Органайзер > Фонарик)**

Эта функция позволяет воспользоваться встроенным фонариком. Установите значение "Вкл.", чтобы использовать осветительную лампу сзади телефона.

#### **Фальшивый вызов (Меню > Органайзер > Фальшивый вызов)**

Эта функция позволяет вежливо выходить из неловких ситуаций.

Можно настроить вызов самому себе, установив его время в меню "Фальшивый вызов".

# **Яндекс**

#### **Поиск**

Это ссылка на m.yandex.ru, поисковую систему, похожую на поисковые системы Google и Yahoo.

### **Почта**

Для работы с почтой используется java-приложение: **Ya.Online**

**Ya.Online** содержит 2 вкладки: первая вкладка – это простая в использовании и быстрая почтовая программа, вторая вкладка – Yandex Messenger, программа, похожая на ICQ.

Сначала необходимо зайти в систему при помощи почтового профиля Yandex. После этого можно использовать почтовую программу и общаться с другими пользователями Ya.Online.

### **Примечание**:

Работа с данным приложением возможна только при наличии интернет-соединения.

#### **Карты**

"Карты" — это java-приложение, в котором содержатся карты России.

Пользователю доступны карты различных городов и областей России и Украины.

#### **Программа обладает следующими функциями**:

- 1) При помощи данного приложения пользователь сможет проложить маршрут к дому.
- 2) При помощи данного приложения пользователь сможет проложить маршрут к дому с учетом информации о пробках
- 3) Приложение отображает всю информацию о пробках, включая места аварий, зоны ремонтных работ и т.д.
- 4) Карта доступна в виде схемы и в виде фотографии с космического спутника
- 5) Приложение содержит службу поиска адресов **Примечание**:

Работа с данным приложением возможна только при наличии интернет-соединения.

#### **Погода**

Это ссылка на m.weather yandex.ru

Данный сайт содержит информацию о погоде. Сначала сайт отображает погоду в той местности, в которой находится пользователь.

Пользователь может выбрать любое место в мире и посмотреть погоду для различных промежутков времени.

#### **Карта метро**

Данная программа является java- приложением, в котором содержатся карты метро всех городов СНГ. Сначала пользователь должен выбрать город вручную. В приложение предварительно установлены карты метро четырех городов: Москва, Санкт-Петербург, Киев и Харьков. Для просмотра карт метро других городов пользователю следует загрузить их через Интернет. Приложение обладает следующими **функциями**: 1) Поиск станции 2) Создание маршрута В меню "Настройки" пользователь может установить параметры для автоматического обновления интервалов и т.д. В меню также содержится

ссылка на страницу Yandex со всеми java- приложениями от Yandex.

#### **Примечание**:

Данному приложению потребуется интернетсоединение для загрузки карт.

#### **Новости**

Это ссылка на pda.news.yandex. ru Это новостной сайт.

Пользователю доступно множество параметров настройки для новостей: выбор региона: Россия/Украина, темы: основные события, тема дня, политика, события в мире, общество, экономика, спорт, происшествия, культура, наука, здоровье, высокие технологии, Интернет, авто, туризм.

### **Словари**

Это ссылка на m.slovari.yandex. ru Пользователь сможет перевести слово с русского на английский, немецкий, французский, итальянский, испанский, украинский, латынь, а также с перечисленных ваше языков на русский.

Пользователю также доступны толковые, этимологические и орфографические словари русского языка.

#### **Телевизионная программа**

Это ссылка на m.tv.yandex.ru На данном сайте представлены телевизионные программы для многих городов и каналов. Особое примечание: Все перечисленные услуги являются бесплатными. Пользователь оплачивает только интернет-соединение.

# **Интернет**

### **Доступ к обозревателю WAP**

Запуск обозревателя WAP с открытием домашней страницы, активированного в настройках Интернета профиля. Также можно вручную ввести URL-адрес и перейти на соответствующую страницу WAP.

- **1** Нажмите **Меню** и выберите **Интернет**.
- **2** Для доступа напрямую к домашней странице обозревателя выберите

**Домашняя**. Либо можно выбрать **Введите адрес** и ввести необходимый URLадрес.

**Примечание:** дополнительная плата взимается при подключении к услуге и загрузке содержимого. Узнайте о расценках у оператора сети.

# **Настройки**

#### **Настройка профилей (Меню > Настройки > Профили)**

Каждый профиль можно настроить. Выберите нужный профиль, затем **Опции** и нажмите **Изменить.**

#### **Использование режима "В самолете" (Меню > Настройки > Профили > В самолете)**

Данная функция позволяет включить или отключить режим "В самолете". При включенном режиме "В самолете" вы не можете совершать вызовы, подключиться к интернету или отправлять сообщения.

**Настройки дисплея (Меню > Настройки > Дисплей)** Настройки дисплея телефона можно изменить.

#### **Настройка даты и времени (Меню > Настройки > Дата и время)**

Настройка функций, связанных с датой и временем.

#### **Изменение настроек**

#### **соединения**

Настройки соединения уже установлены вашим оператором сети, и вам остается только наслаждаться телефоном. Если требуется изменить настройки, используйте данное меню. В этом меню можно настраивать конфигурации сети и профили доступа к данным. Нажмите **Меню** и выберите **Настройки**, а затем **Соединение**. Откроются следующие опции: **Bluetooth** - настройка Bluetooth на вашем телефоне GX300. Телефон содержит функцию распознавания новых устройств или поиска подключенных устройств.

**Соединение USB** - выбор режима USB-соединения на телефоне для различных целей.

- **Съемный диск:** выберите его и подключите телефон к компьютеру, затем скопируйте файлы в папку съемного диска телефона GX300.
- **PC Suite:** выберите его и подключите телефон к компьютеру в режиме синхронизации с компьютером.
- **Всегда запрашивать:** при этой настройке, каждый раз предоставляется выбор режима при подключении к компьютеру.

**Примечание.** Для использования режима USB-накопителя, в телефон необходимо вставить карту памяти.

#### **Изменение настроек Bluetooth**

- **1** Нажмите **Меню** и выберите **Настройки**, а затем **Соединение**.
- **2** Выберите **Bluetooth**, затем **Настройки**.

Вносите следующие изменения:

**Распознавание моего телефона** - выберите нужный режим: **Видимый, Скрытый** или **Виден в теч. 1 мин**.

**Имя моего телефона** - введите имя вашего телефона LG GX300.

**Поддерживаемые профили -** Отображаются сервисы, поддерживаемые телефоном. **Мой адрес** - Просмотр своего адреса Bluetooth.

### **Сопряжение с другим устройством Bluetooth**

- **1** Убедитесь, что Bluetooth на вашем телефоне **Включен** и **Видим**. Для изменения распознавания откройте меню **Настройки Bluetooth** и выберите **Распознавание телефона**, а затем **Видимый.**
- **2** В меню **Bluetooth** выберите **Активные устройства.**
- **3** Ваш GX300 осуществит поиск устройств. Когда поиск будет завершен, на экране появятся функции **Добавить** и **Обновить**.
- **4** Выберите устройство для сопряжения, затем при каждом соединении телефон создает пароль.
- **5** Ваш телефон подключится к другому устройству.
- **6** Соединение Bluetooth, защищенное паролем, готово.

# **PC Suite**

Можно синхронизировать телефон с компьютером. Это позволит согласовать все важные сведения и даты, а также создать резервную копию данные.

### **Установка ПО LG PC Suite на компьютер**

- **1** Перейдите на веб-сайт www. lgmobile.com и выберите свой регион и страну.
- **2** Щелкните **Руководство пользователя ПО**.
- **3** Загрузите средство **LG Mobile support tool**.
- **4** Следуйте инструкциям на экране для завершения работы мастера установки программы LG PC Suite.
- **5** После завершения установки на рабочем столе появится значок ПО LG PC Suite.

#### **Изменение других настроек**

**Сеть** - выберите настройки параметров сети в данном меню . Также можно добавить в Списки предпочт. предпочтительную для подключения сеть.

**Профили Интернет** - в этом меню представлены Интернетпрофили. Можно создавать новые профили, удалять и редактировать их. Однако удалить или редактировать стандартные конфигурации невозможно.

**Точки доступа** - это меню отображает список точек доступа. Можно создавать новые профили, удалять и редактировать их. Однако удалить или редактировать стандартные конфигурации невозможно. **GPRS подключение.** При выборе параметра "Когда доступно" телефон будет автоматически регистрироваться в сети GPRS при включении. При выборе "При необходимости" соединение GPRS устанавливается на время соединения WAP или приложения.

#### **Изменение настроек телефона (Меню > Настройки > Телефон)**

Телефон GX300 можно настроить в соответствии с индивидуальными предпочтениями.

#### **Автоблокировка клавиш**

- Настройте автоматическую блокировку клавиш на экране режима ожидания.

**Язык -** можно менять язык текста на дисплее телефона. Эти изменения также влияют на язык ввода.

**Экономия энергии** - выберите настройки экономии энергии **Выкл., Только ночью или Всегда вкл.** При установке **Всегда вкл.** можно сэкономить заряд аккумулятора.

#### **Информация о телефоне**

- Позволяет просмотреть техническую информацию о телефоне GX300.

**Настройка параметров безопасности (Меню > Настройки > Безопасность)**  Для обеспечения защиты телефона GX300 и содержащейся в нем важной информации вы можете изменить настройки безопасности.

**Запрос PIN-кода** - укажите запрос PIN-кода при включении телефона.

**Блокировка телефона** - включение/выключение блокировки телефона.

**Блокировка при смене SIM-карты** - если выбран этот параметр, то ваш телефон запросит код безопасности при смене SIM-карты.

**Изменить коды** - изменение **PIN-кода** (Данный пункт меню появится, если запрос PIN-кода установлен на Вкл.), **PIN2 кода, Защитного кода.**

#### **Просмотр информации о памяти (Меню > Настройки > Менеджер памяти.)**

С помощью менеджера памяти можно узнать использование памяти, объем доступного места: общей, резервной, SIM-карты и внешней памяти, а также задать основное хранение, если установлена карта памяти.

**Сброс настроек телефона (Меню > Настройки > Сброс настроек)**

Используйте функцию **Сброс настроек** для сброса всех настроек на заводские значения. Для активации данной функции необходим код безопасности. По умолчанию код безопасности имеет значение "0000".

# **Обновление ПО телефона**

#### **Обновление ПО мобильного телефона LG через Интернет**

Чтобы узнать больше об этой функции, посетите сайт http:// update.lgmobile.com или http:// www.lg.com/common/index.jspà select country (выбрать страну) à Поддержка

Эта функция позволяет удобно обновлять прошивку телефона до последней версии через интернет без необходимости посещать сервис-центр. Поскольку процедура обновления программного обеспечения мобильного телефона требует предельной внимательности, выполняйте все указания и читайте все сообщения, появляющиеся на экране на каждом этапе. Следует помнить о том, что отсоединение USB-кабеля или аккумуляторной батареи телефона в процессе обновления прошивки может вызвать серьезную неисправность вашего мобильного телефона.

Ознакомьтесь с несложными инструкциями. Несоблюдение данных рекомендаций может быть опасно для здоровья или противоречить законодательству.

### **Воздействие радиочастотного излучения**

Информация о воздействии радиочастотного излучения и удельном коэффициенте поглощения (SAR). Мобильный телефон модели GX300 соответствует действующим требованиям безопасности по воздействию радиоволн. Данные требования включают в себя пределы безопасности, разработанные для обеспечения безопасности всех лиц независимо от возраста и здоровья.

• В рекомендациях по ограничению воздействия радиоволн используется единица измерения, известная как удельный коэффициент поглощения (Specific Absorption Rate) или SAR. Испытания на SAR проводятся на основе

стандартизованного способа, заключающегося в работе телефона на самой высокой сертифицированной мощности во всех используемых частотных диапазонах.

- Несмотря на то, что возможны разные уровни SAR для различных телефонов LG, все они соответствуют применимым рекомендациям по ограничению воздействия радиоволн.
- Предел SAR, рекомендованный международной Комиссией по вопросам защиты от неионизирующего излучения (ICNIRP), составляет 2 Вт/кг, усредненные на десять (10) грамм ткани.
- Наибольшее значение SAR для данной модели телефона, испытанной DASY4, при использовании вблизи уха составляет 1.43 Вт/кг (10 г) и при ношении на теле - 1.54 Вт/кг (10 г).

• Сведения по данным SAR для жителей стран/регионов, которые приняли предел SAR, рекомендованный Институтом инженеров по электротехнике и электронике (IEEE), 1,6 Вт/кг, усредненные на (1) грамм ткани.

### **Уход и техническое обслуживание**

# **ВНИМАНИЕ**

Пользуйтесь только теми аккумуляторами, зарядными устройствами и аксессуарами, которые предназначены для использования с данной моделью телефона. Использование других аксессуаров может быть опасно для здоровья и может привести к аннулированию гарантии.

• Не разбирайте телефон. При необходимости ремонта обратитесь к квалифицированному специалисту сервисного центра.

- Держите устройство вдали от электрических приборов, таких как телевизоры, радиоприемники и компьютеры.
- Телефон следует держать вдали от источников тепла, таких как радиаторы и плиты.
- Не допускайте падения телефона.
- Не подвергайте телефон механической вибрации и тряске.
- Выключайте телефон, если этого требуют действующие правила. Например, не используйте телефон в больницах, поскольку он может повлиять на чувствительное медицинское оборудование.
- Во время зарядки телефона не касайтесь его мокрыми руками. Это может вызвать поражение электрическим током и серьезное повреждение телефона.

- Не заряжайте телефон рядом с легковоспламеняющимися материалами, так как телефон при зарядке нагревается, что может привести к возгоранию.
- Для чистки поверхности используйте сухую ткань. (Не используйте растворители, бензин или спирт).
- Во время зарядки телефона не кладите его на предметы мягкой мебели.
- Телефон необходимо заряжать в хорошо проветриваемом месте.
- Не подвергайте телефон воздействию густого дыма или пыли.
- Не храните телефон рядом с кредитными картами или проездными билетами; это может привести к порче информации на магнитных полосах.
- Не касайтесь экрана острыми предметами, это может вызвать повреждения телефона.
- Не подвергайте телефон воздействию жидкости или влаги.
- Не злоупотребляйте прослушиванием музыки с помощью наушников. Не касайтесь антенны без необходимости.

## **Эффективное и безопасное использование телефона**

### **Электронные устройства**

Все мобильные телефоны могут вызывать помехи, влияющие на работу других приборов.

- Без разрешения не пользуйтесь мобильным телефоном рядом с медицинским оборудованием. Не кладите телефон рядом с электрокардиостимуляторами (т.е. в нагрудный карман).
- Мобильные телефоны могут вызывать помехи в работе некоторых слуховых аппаратов.
- Незначительные помехи могут возникать в работе телевизора, радиоприемника, компьютера и других устройств.

#### **Безопасность на дороге**

Ознакомьтесь с местными законами и правилами, регламентирующими использование мобильных телефонов в автомобиле.

- Не держите телефон в руке во время управления автомобилем.
- Внимательно следите за ситуацией на дороге.
- По возможности пользуйтесь комплектом hands-free.
- Сверните с дороги и припаркуйтесь, прежде чем позвонить или ответить на вызов.
- Радиоизлучение может влиять на некоторые электронные системы автомобиля, например, на стереосистему и устройства безопасности.
- Если ваш автомобиль оснащен воздушной подушкой, не заслоняйте ее монтируемым или переносным оборудованием беспроводной связи. Это может препятствовать раскрытию подушки или привести к

серьезным травмам.

• При прослушивании музыки на улице, установите громкость на умеренный уровень, чтобы оставаться в курсе происходящего вокруг. Это особенно важно при нахождении возле дороги.

### **Берегите слух**

Воздействие громкого звука в течение длительного времени может негативно отразиться на слухе. Поэтому не рекомендуется включать и выключать телефон рядом с ухом. Также рекомендуется установить громкость музыки и звонка на разумный уровень.

#### **Стеклянные элементы**

Некоторые элементы вашего мобильного устройства изготовлены из стекла. Стекло может разбиться, если вы уроните ваше мобильное устройство на твердую поверхность или сильно ударите его. Если стекло разбилось, не

трогайте его и не пытайтесь удалить. Не пользуйтесь вашим мобильным устройством до тех пор, пока уполномоченный поставщик услуг не произведет замену стекла.

### **Взрывные работы**

Не используйте телефон в местах проведения подрывных работ. Следите за ограничениями и всегда соблюдайте предписания и нормативы.

#### **Взрывоопасная атмосфера**

- Не используйте телефон на бензоколонке.
- Не используйте телефон рядом с топливом или химическими веществами.
- Если вы храните телефон и аксессуары в бардачке автомобиля, не перевозите в нем горючие газы и жидкости, а также взрывоопасные вещества.

#### **В самолете**

Устройства беспроводной связи могут вызывать помехи во время полета.

- Перед посадкой на борт самолета мобильный телефон следует выключить.
- Не пользуйтесь им без разрешения экипажа.

### **Меры предосторожности для защиты от детей**

Держите телефон в местах, недоступных для маленьких детей. В телефоне имеются мелкие детали, отсоединение и проглатывание которых может стать причиной удушья.

#### **Вызов экстренных служб**

Вызов экстренных служб может быть недоступен в некоторых мобильных сетях. Поэтому никогда не стоит полностью полагаться на телефон для вызова экстренных служб. За информацией обращайтесь к поставщику услуг.

### **Сведения об аккумуляторе и уходе за ним**

- Перед подзарядкой не нужно полностью разряжать аккумулятор. В отличие от других аккумуляторных систем, в данном аккумуляторе отсутствует эффект памяти, способный сократить срок службы аккумулятора.
- Используйте только аккумуляторы и зарядные устройства LG. Зарядные устройства LG разработаны для максимального продления срока службы аккумулятора.
- Не разбирайте аккумулятор и не допускайте короткого замыкания его контактов.
- Следите за чистотой металлических контактов аккумулятора.
- Замените аккумулятор в случае значительного уменьшения периода его работы без подзарядки. Аккумулятор можно зарядить несколько сотен раз, прежде чем потребуется его замена.
- Для продления срока службы перезаряжайте аккумулятор после продолжительного бездействия.
- Не подвергайте зарядное устройство воздействию прямых солнечных лучей, а также не пользуйтесь им в среде высокой влажности, например, в ванной комнате.
- Не оставляйте аккумулятор в местах с повышенной или пониженной температурой, поскольку это может сократить срок службы аккумулятора.
- В случае установки элемента питания недопустимого типа возможен взрыв.
- Утилизируйте аккумулятор в соответствии с инструкцией производителя. По мере возможности элементы питания должны быть сданы на переработку. Не выбрасывайте элементы питания в бытовой мусор.

- Если вам необходимо заменить аккумулятор, отнесите его в ближайший авторизованный сервисный центр LG Electronics или обратитесь за консультацией к продавцу.
- Всегда отсоединяйте зарядное устройство от розетки после полной зарядки телефона, чтобы избежать излишнего потребления электроэнергии.
- Фактическое время работы от батареи зависит от конфигурации сети, установок устройства, условий эксплуатации, состояния батареи и окружающей среды.

#### **Информация об импортере**

1) Импортер в Россию : Общество с ограниченной ответственностью "ЛГ Электроникс РУС", 143100, Московская обл., Рузский район, г.Руза, ул.Солнцева,9

2) Импортер в Казахстан : LG Electronics in Almaty, Kazakhstan

# Технические данные

#### **Рабочая температура**

Макс.: +55°C (эксплуатация), +45°C (зарядка) Мин.: -10°C

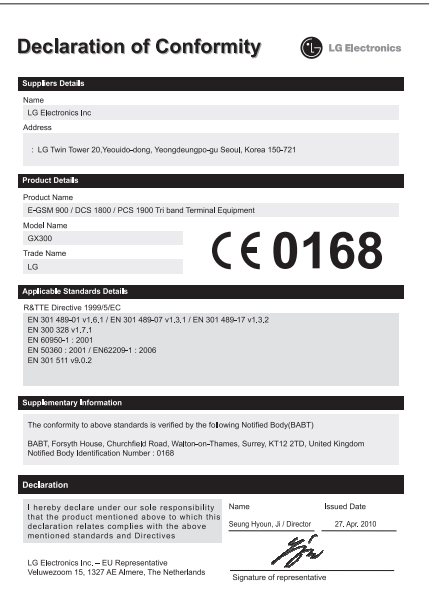

# GX300 Посібник користувача

- Українська

Цей посібник допоможе вам розібратись із тим, як працює ваш новий телефон. Ви матимете змогу ознайомитись із поясненнями функцій вашого телефону.

Деякі зазначені в посібнику дані можуть відрізнятися від фактичного вмісту телефону залежно від встановленого програмного забезпечення або постачальника послуг.

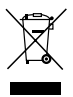

#### **Правила утилізації вашого апарата**

- **1** Якщо на приладі знаходиться ця наклейка з зображенням ящика для сміття, це означає, що даний прилад підпадає під дію Європейської Директиви 2002/96/EC.
- **2** Усі електричні та електронні вироби забороняється утилізувати на смітниках для побутового сміття; вони повинні утилізуватись тільки у спеціальних місцях, визначених урядом або місцевою владою.
- **3** Правильна утилізація вашого старого апарата дозволить уникнути ймовірного негативного впливу на довкілля та здоров'я людей.
- **4** За детальнішою інформацією щодо утилізації вашого старого апарата зверніться у міську раду, службу вивозу сміття або в магазин, де був придбаний даний апарат.

# **Ознайомлення з телефоном**

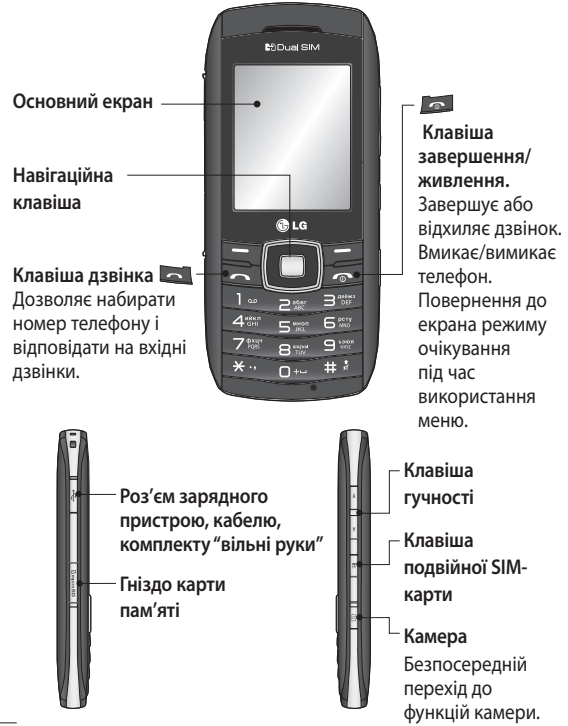
## **Встановлення карти пам'яті**

Підніміть кришку карти пам'яті та вставте карту micro SD ділянкою з золотими контактами донизу. Закрийте кришку карти пам'яті, доки вона не клацне на своє місце. Щоб вийняти карту пам'яті, злегка натисніть на неї, як показано на малюнку.

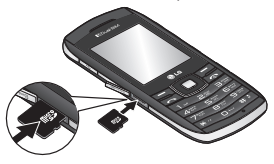

**Форматування карти пам'яті**

Натисніть **Mеню** та виберіть **Настройки**.

Виберіть **Менеджер пам'яті**, **Зовнішня пам'ять** натисніть **Формат** і введіть код безпеки.

 **ЗАСТЕРЕЖЕННЯ**: При форматуванні карти пам'яті весь її вміст стирається. Якщо ви не хочете втратити дані з карти пам'яті, спершу зробіть резервне копіювання даних.

**Примітка.** Карта пам'яті продається окремо.

## **Встановлення SIM та акумулятора**

#### **1 Зніміть кришку акумулятора**

Перемістіть кришку акумулятора в напрямі до нижньої панелі та зніміть її.

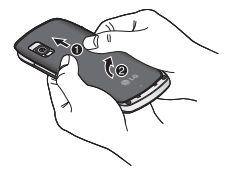

#### **2 Встановлення SIM-карти**

Вставте SIM-карту у відповідний тримач карти стороною з золотистими контактами донизу. Перш ніж встановлювати SIM-карту, слід обов'язково вийняти з телефону акумулятор. Щоб вийняти SIM-карту, злегка потягніть її назовні.

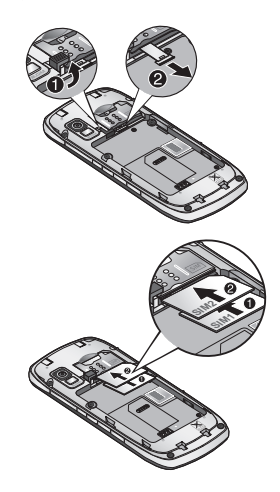

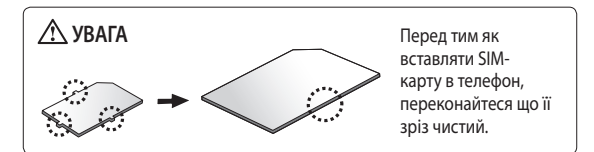

#### **3 Встановлення акумулятора**

Встановлюйте акумулятор спочатку лівою стороною в акумуляторний відсік. Упевніться, що контакти акумулятора виставлені навпроти контактів телефону. Натисніть на праву сторону акумулятора, щоб зафіксувати його на місці.

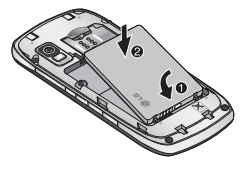

## **Заряджання телефону**

Зніміть кришку зарядного гнізда, що знаходиться на бічній панелі GX300. З'єднайте зарядний пристрій та USBкабель, який додається. Підключіть USB-кабель до телефону і ввімкніть його в розетку. Телефон GX300 потрібно заряджати доти, доки на екрані не з'явиться повідомлення "Акумулятор заряджений".

**ПРИМІТКА.** Для покращення ресурсу акумулятора його слід спочатку повністю зарядити. Залишіть телефон заряджатися у продовж усієї ночі, не зважаючи на перше повідомлення "Акумулятор заряджений".

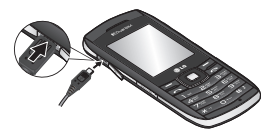

## **Використання з двома SIM-картами**

Коли у телефон вставлено дві SIM-карти, у лівому верхньому куті екрана відображаються дві піктограми сигналу мережі.

Щоб вибрати або змінити SIM-карту, натисніть "Меню", виберіть "Настройки", а потім пункт "Подвійна SIM".

Можна також просто натиснути **клавішу подвійної SIM-карти** з правого боку на GX300. За допомогою **клавіші подвійної SIM-карти** можна легко перемикатися між SIM-картами для здійснення дзвінків, надсилання повідомлень тощо.

**Порада!** Коли ви змінюєте мережу, відповідна піктограма сигналу мережі на екрані підсвічується кольором. Завдяки цьому завдяки цьому легше визначити потужність сигналу мережі для вибраної SIMкарти.

# **Дзвінки**

## **Здійснення дзвінка**

- **1** Введіть номер за допомогою клавіатури. Для видалення цифри натисніть **Очист**.
- 2 Натисніть **даний**, щоб здійснити дзвінок.
- **3** Щоб завершити дзвінок, натисніть .

**ПОРАДА!** Щоб ввести "+" для здійснення міжнародного дзвінка, натисніть та утримуйте клавішу **0**.

**ПОРАДА!** Регулювання гучності під час дзвінка здійснюється клавішею гучності.

## **Здійснення дзвінка за номером зі списку контактів**

- **1** Виберіть на головному екрані пункт **Контакти**.
- **2** За допомогою клавіатури знайдіть першу літеру необхідного контакту. Наприклад, для слова **Office** натисніть клавішу "6" три рази,

щоб вибрати першу літеру "O".

**3** Виберіть **Зателефонувати** в меню **Опції** або натисніть , щоб здійснити дзвінок.

## **Відповідь на дзвінок та відхилення дзвінка**

Коли дзвонить телефон, натисніть клавішу - , щоб відповісти на дзвінок.

Щоб вимкнути звук дзвінка, коли телефон дзвонить, натисніть **Тихо**. Це зручно, якщо ви забули змінити профіль на **Тихий** під час зустрічі.

Натисніть або виберіть **Відхилити,** щоб відхилити вхідний дзвінок.

## **Використання динаміка**

Під час дзвінка можна увімкнути спікерфон, натиснувши клавішу , і таким чином звільнити свої руки під час розмови.

У режимі активного спікерфона натисніть клавішу ще раз, щоб відновити звичайний режим розмови по телефону.

## **Швидкий набір**

Натисніть **Меню** і виберіть **Контакти**, а тоді виберіть **Швидкий набір**.

Можна присвоїти номери швидкого набору абонентам, яким найчастіше телефонуєте. Клавіші 1 присвоєно швидкий набір голосової пошти. Це налаштування змінити неможливо.

### **Надсилання повідомлення "SOS"**

За допомогою цієї функції можна налаштувати автоматичне надсилання **повідомлення "SOS"** своїм друзям в екстрених ситуаціях. Щоб надіслати повідомлення, потрібно натиснути і утримувати клавішу "9".

Перше довге натиснення клавіші "9" викликає **екран налаштування екстреного повідомлення**. Встановивши значення **Увімк**., інші параметри цієї функції можна редагувати через пункт **Меню > Контакти > Швидкий набір**.

### **Перегляд журналу дзвінків** Натисніть **Меню** і виберіть пункт **Журнал дзвінків**.

Переглянути реєстр пропущених, отриманих та здійснених дзвінків можна лише за умови, якщо мережа підтримує послугу визначення номера (CLI).

## **Зміна параметрів дзвінків**

Дозволяє здійснити налаштування параметрів викликів. Натисніть **Меню**, виберіть **Настройки**, а тоді виберіть **Дзвінок**.

**Переадр. дзвінків** - виберіть, чи переадресовувати ваші дзвінки.

**Заборона дзвінків** -

налаштування заборони певних дзвінків.

#### **Номери фіксованого набору**

- вказання переліку номерів, за якими можна дзвонити з вашого телефону. Для цього потрібно ввести код PIN2, який надається оператором. З вашого телефону можна буде здійснювати дзвінки тільки на номери, включені в список номерів фіксованого набору.

**Очікування дзвінка** - Ви будете сповіщені про дзвінок на очікуванні. (Залежить від вашого оператора мережі.)

**Відхилити дзвінок** - виберіть **Вимк.** або **Увімк.** і встановіть один із варіантів відхилення: усі дзвінки, дзвінки певної групи чи певних контактів, дзвінки з невідомих номерів (яких немає в списку контактів) або дзвінки без ID абонента.

**Надісл. мій номер** - Виберіть, чи ваш номер буде відображатись на екрані, коли ви телефонуєте до когось. (Залежить від вашого оператора мережі.)

#### **Авт. повторний набір**

- увімкнення функції автоматичного повторного набору.

#### **Щохвилинний сигнал**

- встановлення звукового сигналу, який лунає щоразу по проходженні певного часу під час телефонної розмови.

#### **Зберегти новий номер** - виберіть **Так** або **Ні**.

## **Контакти**

#### **Пошук контакту**

- **1** Виберіть на головному екрані пункт **Контакти**.
- **2** За допомогою клавіатури введіть першу літеру потрібного контакту.
- **3** Прокручуйте список контактів та їхні номери телефонів за допомогою навігаційних клавіш.

### **Додавання нового контакту**

- **1** Натисніть **Меню** і виберіть **Контакти**, а тоді виберіть **Імена**. Натисніть **Опції** та **Додати новий контакт**.
- **2** Введіть ім'я та прізвище нового контакту. Не обов'язково вводити і одне, і друге, проте слід вказати або ім'я, або прізвище.
- **3** Введіть номер і виберіть **Опції**, а тоді виберіть **Збер**.

**Примітка.** У разі додавання інформації натисніть **Опції**, виберіть пункт **Додати інформацію**, а потім потрібні параметри.

**Примітка.** Під час збереження адреси електронної пошти контакту натисніть клавішу \* Виберіть символ @ і натисніть **OK**.

## **Додавання контакту до групи**

Контакти можна об'єднувати у групи, наприклад щоб відокремити контакти колег по роботі та членів сім'ї. У телефоні вже встановлено такі групи: **Сім'я**, **Друзі**, **Колеги**, **Школа** та **VIP**.

## **Обмін повідомленнями**

Телефон GX300 має функції SMS (текстових повідомлень), MMS (мультимедійних повідомлень), а також сервісних повідомлень мережі.

## **Надсилання повідомлення**

- **1** Натисніть **Меню**, виберіть **Повідомлення**, а тоді виберіть **Створити повідомлення**.
- **2** Виберіть **Повідомлення**, щоб надіслати SMS або MMS.
- **3** Відкриється редактор нового повідомлення. Можливості створення **текстових повідомлень** та **мультимедійних повідомлень** поєднано в одному інтуїтивно зрозумілому та простому в користуванні редакторі повідомлень. За замовчуванням редактор повідомлень відкривається в режимі текстового повідомлення.
- **4** Введіть номер телефону або натисніть **Опції** і виберіть **Надіслати**, щоб додати контакт зі списку контактів. Можна додати декілька контактів, вибравши пункт **Додати отримувача**.
- **5** Введіть ваше повідомлення.
- **6** Виберіть **Опції** і натисніть **Вставити**, щоб додати **Зображення**, **Відеокліп**, **Звуковий запис**, **Розклад**, **Візитку**, **Нотатку**, **Текстове поле**, **Справу** або **Текстовий шаблон**.
- **7** Натисніть **Надіслати**.

**ПОРАДА!** У разі ведення тексту, який займає більш ніж 1 сторінку в полі для повідомлення, можна вибрати тип повідомлення: SMS або MMS. Якщо потрібно змінити тип повідомлення, що надсилається, натисніть **Меню** > **Повідомлення** > **Настройки повідомл.** > **Текстове повідомлення** і виберіть пункт **Надіслати довгий текст як**.

**УВАГА.** Якщо в редакторі повідомлень буде додано зображення, відеокліп, аудіокліп, розклад, візитку, текстове поле або тема, він автоматично перейде в режим MMS, який передбачатиме відповідну тарифікацію.

#### **Введення тексту**

Буквено-цифрові символи можна вводити за допомогою клавіатури телефону. У телефоні доступні такі методи вводу тексту: T9, Abc і 123.

**Примітка.** Деякі поля передбачають тільки один режим введення (наприклад, поле номера телефону в списку контактів).

### **Режим Т9**

Режим T9 використовує вбудований словник для розпізнавання слів, які ви пишете та базується на послідовностях клавіш, які ви натискаєте. Просто натискайте цифрові клавіші, що відповідають потрібним літерам, і словник розпізнає слово після введення усіх літер.

### **Режим Abc**

Цей режим дозволяє вводити слова, натискаючи клавіші з відповідними літерами один, два, три або чотири рази, доки не відобразиться потрібна літера.

### **Режим 123**

Числа можна вводити, один раз натискаючи на клавішу з потрібною цифрою. У режимах введення літер можна також вводити цифри, натиснувши та утримуючи відповідну клавішу.

## **Налаштування електронної пошти**

За допомогою функції електронної пошти у телефоні GX300 можна залишатися на зв'язку навіть у дорозі. Ви можете швидко і без зусиль налаштувати обліковий запис електронної пошти POP3 або IMAP4.

- **1** Натисніть **Меню**, виберіть **Повідомлення**, а тоді виберіть **Настройки повідомлення**.
- **2** Виберіть **Ел. пошта**, а тоді - **Облікові записи ел. пошти**.
- **3** Натисніть **Додати** і, дотримуючись вказівок, що з'являються на екрані, введіть потрібні дані.

## **Надсилання електронної пошти з використанням облікового запису**

Щоб надсилати та приймати повідомлення електронної пошти, потрібно налаштувати обліковий запис електронної пошти.

**1** Натисніть **Меню**, виберіть **Повідомлення**, а тоді виберіть **Створити повідомлення**.

- **2** Виберіть **Ел. пошта,** після чого відкриється нове повідомлення електронної пошти.
- **3** Введіть адресу отримувача і вкажіть тему.
- **4** Введіть ваше повідомлення.
- **5** Натисніть **Опції** та виберіть **Вставити**, щоб додати **Зображення**, **Відеокліп**, **Звуковий запис**, **Візитку**, **Розклад** або **Нотатку**.
- **6** Натисніть **Надіслати**, після чого повідомлення електронної пошти буде надіслано.

## **Папки з повідомленнями**

Натисніть **Meню** та виберіть **Повідомлення.** Назви папок у телефоні GX300 говорять самі за себе.

**Створити повідомлення** створення нового повідомлення.

**Вхідні** - усі повідомлення, що надходять, потрапляють до папки **Вхідні**. Звідси можна відповідати на повідомлення, пересилати повідомлення та виконувати інші дії.

**Моя поштова скринька** - усі вхідні повідомлення електронної пошти потрапляють до папки **Моя поштова скринька**.

**Чернетки** - якщо у вас немає часу, щоб дописати повідомлення, у цій папці можна зберегти вже написане.

**Вихідні** - це папка для тимчасового зберігання повідомлень, які надсилаються. **Надіслані** - усі надіслані повідомлення потрапляють до папки **Надіслані**.

**Збережені елементи** - тут можна знайти **збережені повідомлення**, **текстові шаблони** та **мультимедійні шаблони**.

**Смайлики** - список попередньо введених типових смайликів для швидкої відповіді. Смайлики можна додавати, редагувати та видаляти. Створюючи повідомлення, можна додати до нього відповідний смайлик.

**Настройки повідомлення**  - параметри повідомлень

встановлено попередньо, щоб повідомлення можна було надсилати відразу. Якщо ці параметри потрібно змінити, це можна зробити в розділі налаштувань.

## **Камера**

За допомогою вбудованої в телефон камери можна робити знімки людей. Крім цього, знімки можна надсилати іншим абонентам та встановлювати в якості шпалер.

## **Швидка фотозйомка**

- **1** Натисніть **Меню** і виберіть **Медіа**. Виберіть **Камера,** щоб відкрити видошукач.
- **2** Тримаючи телефон горизонтально, спрямуйте об'єктив на об'єкт зйомки.
- **3** Натисніть клавішу  $\Box$  щоб зробити знімок.

## **Відеокамера**

### **Швидка відеозйомка**

- **1** Натисніть **Меню** і виберіть **Медіа**, а тоді виберіть **Відео**.
- **2** Наведіть об'єктив камери на предмет відеозйомки.
- **3** Натисніть клавішу  $\Box$ , щоб почати зйомку.
- **4** У вікні видошукача з'явиться індикація ЗАПИС, а таймер показуватиме тривалість відеозапису.
- **5** Натисніть **Стоп**, щоб припинити відеозйомку.

## **Музика**

Телефон GX300 має вбудований музичний плеєр, на якому ви можете слухати свою улюблену музику.

**Примітка.** Музичні записи захищено авторським правом відповідно до міжнародних договорів та національних законів про авторські права. Для відтворення або копіювання музики може знадобитися відповідний дозвіл або ліцензія. Національні закони деяких країн забороняють приватне копіювання матеріалів, захищених авторським правом. Довідайтеся про ці закони, перш ніж використовувати захищені авторським правом матеріали.

## **FM-радіо**

Телефон GX300 обладнано функцією **FM-радіо,** завдяки якій ви можете налаштовувати та слухати улюблені радіостанції, перебуваючи в дорозі..

**Примітка.** Для прослуховування радіо потрібно підключити навушники. Вставте штекер у роз'єм для навушників, щоб забезпечити якісний прийом радіосигналу.

## **Пошук радіостанцій**

- **1** Натисніть **Меню**, виберіть **Медіа**, а тоді виберіть **FM радіо**.
- **2** Виберіть **Опції**, натисніть **Автосканування,** а тоді виберіть **Так**. Шукати радіостанції можна також за допомогою лівої або правої навігаційної клавіш.

## **Прослуховування радіо**

- **1** Натисніть **Меню**, виберіть **Медіа**, а тоді виберіть **FM радіо**.
- **2** Виберіть номер каналу станції, яку б ви хотіли прослухати.

**ПОРАДА!** Радіо можна слухати через вбудований динамік. Натисніть **Опції** і виберіть пункт **Слухати через динамік**.

## **Запис Радіопередач**

- **1** Під час прослуховування радіо натисніть клавішу $\Box$ .
- **2** Не дисплеї відображається час запису. Щоб зупинити запис, натисніть клавішу . Після завершення запису записаний вміст буде збережено у папці **Галерея** у вигляді файла mp3.

# **Диктофон**

Використовуйте **Диктофон** для запису голосових нотаток та інших звуків.

### **Записування голосових нотаток**

- **1** Натисніть **Меню**, виберіть **Медіа**, а тоді натисніть **Диктофон.**
- **2** Натисніть клавішу  $\Box$ , щоб почати запис.
- **3** Натисніть клавішу  $\Box$  щоб зупинити запис.
- **4** Натисніть **Опції** і виберіть **Відтвор.**, щоб прослухати запис.

## **Галерея**

У пам'яті телефону можна зберігати будь-які мультимедійні файли, отже ваші зображення, звукові та відеозаписи, ігри та інші дані завжди будуть під рукою. Також файли можна зберігати на карті пам'яті. Перевага використання карти пам'яті полягає в тому, що таким чином можна звільнити місце у пам'яті телефону. Усі ваші мультимедійні файли будуть збережені у папці **Галерея.** Натисніть **Mеню, а** тоді виберіть **Галерея,** щоб відкрити список папок.

# **Органайзер**

#### **Налаштування будильника (Меню > Органайзер > Будильник)**

Можна налаштувати до 5 будильників, які спрацьовуватимуть у вказаний час.

#### **Використання календаря (Меню > Органайзер > Календар)**

Якщо відкрити це меню, відображається календар. Поточна дата виділяється квадратним курсором. Курсор можна переміщати на інші дати за допомогою навігаційних клавіш.

#### **Додавання елемента до списку завдань (Меню > Органайзер > Список завдань)**

Ви можете переглядати, редагувати та додавати справи.

#### **Додавання примітки (Меню > Органайзер > Примітки)** Тут можна зберігати власні примітки.

#### **Секретні замітки (Меню > Органайзер > Секретні замітки)**

Для захисту своєї приватності можна писати приватні нотатки. Для використання цього меню потрібно ввести код блокування.

#### **Використання калькулятора (Меню > Органайзер > Калькулятор)**

Калькулятор забезпечує можливість виконання основних арифметичних функцій: додавання, віднімання, множення, ділення, а також деякі інженерні операції.

#### **Секундомір (Меню > Органайзер > Секундомір)**

Цей параметр дозволяє скористатися функцією секундоміра.

#### **Пошук дати (Меню > Органайзер > Шукач дати)**

Функція Шукач дати допомагає вирахувати дату, яка настане за певну кількість днів.

#### **Конвертування величин (Меню > Органайзер > Конвертер)**

Цей параметр забезпечує можливість конвертування різноманітних одиниць вимірювання.

#### **Додавання міста до світового часу (Меню > Органайзер > Світовий час)**

Ви можете додати потрібне місто до списку світового часу. Можна також перевірити поточний час у найбільших містах світу.

#### **Іти до**

#### **(Меню > Органайзер > Перейти)**

Цей параметр дозволяє перейти до потрібного пункту меню. Шукайте потрібний елемент, скориставшись Іти до.

#### **Освітлення (Меню > Органайзер > Освітлення)**

Вбудований ліхтарик може бути корисним у темних місцях. Лампа знаходиться на задній панелі телефону.

#### **Імітований вхідний дзвінок (Меню > Органайзер > Імітований вхідний дзвінок)**

Ця функція може допомогти вам ввічливо вийти з неприємної ситуації. Налаштувавши потрібний час у пункті "Імітований вхідний дзвінок", ви можете "зателефонувати" на свій номер.

# **Web**

## **Доступ до wap-браузера**

Можна запустити wap-браузер та перейти до домашньої сторінки активного профілю веб-налаштувань. Можна також вручну ввести URL-адресу та перейти до потрібної wapсторінки.

- **1** Натисніть **Меню** і виберіть **Інтернет.**
- **2** Для швидкого доступу до домашньої сторінки wapбраузера виберіть **Домашня**. Або виберіть пункт **Введіть адресу** і вкажіть потрібну URLадресу.

**Примітка.** Підключення до цієї послуги і завантаження вмісту оплачується додатково. Перевірте вартість послуг з передачі даних у оператора мережі.

## **Налаштування**

#### **Персоналізація профілів (Меню > Настройки > Профілі)**

Можна персоналізувати налаштування кожного профілю. Виберіть потрібний профіль, натисніть **Опції** і виберіть **Редагувати**.

#### **Використання режиму "У літаку" (Меню > Настройки > Профілі > Режим "У літаку")**

Ця функція дозволяє ввімкнути режим безпечного використання функцій радіозв'язку. Коли ввімкнено цей режим, здійснювати дзвінки, підключатись до Інтернету і надсилати повідомлення неможливо.

#### **Зміна параметрів дисплея (Меню > Настройки > Дисплей)**

Дозволяє змінити параметри дисплея телефону.

#### **Зміна дати та часу (Меню > Настройки > Дата та час)**

Передбачає можливість налаштування параметрів, що стосуються часу та дати.

#### **Зміна параметрів підключення**

Параметри підключення телефону вже встановлено оператором мережі, тому телефон готовий до використання одразу після увімкнення. Для зміни настройок, використовуйте це меню. У цьому меню можна змінити настройку мережі та профілі доступу до даних.

Натисніть **Меню**, виберіть **Настройки**, а тоді виберіть **Підключення**. Можна вибрати:

**Bluetooth** - налаштування телефону GX300 на використання Bluetooth. Можна зробити телефон видимим для інших пристроїв або шукати пристрої, з'єднані з телефоном.

**Режим USB-з'єднання** - вибір відповідного режиму USBз'єднання для різних потреб.

- **Карта пам'яті:** виберіть цей параметр і під'єднайте телефон до комп'ютера, після чого перетягніть файли у папку знімного пристрою GX300.
- **PC Suite:** цей режим використовується для під'єднання телефону до комп'ютера у режимі синхронізації з ПК.
- **Завжди запитувати:** вибір режиму під час кожного під'єднання телефону до комп'ютера.

**Примітка.** Щоб скористатися функцією USB-накопичувача, необхідно вставити в телефон зовнішню карту пам'яті.

#### **Зміна настройок Bluetooth**

- **1** Натисніть **Меню**, виберіть **Настройки**, а тоді виберіть **Підключення**.
- **2** Виберіть **Bluetooth** та **Настройки**. Змініть подані далі пункти.

**Видимість мого телефону** - виберіть видимість телефону для інших пристроїв: **Видимий**, **Захований** або **Відображ. 1 хв**. **Ім'я мого пристрою** - введіть ім'я телефону LG GX300. **Підтримувані служби** відображення доступних служб.

**Моя адреса** - перегляд адреси Bluetooth.

### **З'єднання з іншим пристроєм Bluetooth**

- **1** Перевірте, чи з'єднання Bluetooth **Увімкнено**, і чи воно **Видиме**. Щоб змінити параметри видимості телефону, увійдіть в меню **Параметри Bluetooth** і в розділі **Видимість мого телефону** виберіть пункт **Видимий**.
- **2** У меню **Bluetooth** виберіть **Активний пристрій**.
- **3** Телефон GX300 виконає пошук пристроїв. Після завершення пошуку на екрані з'являться пункти **Додати** та **Оновити**.
- **4** Виберіть пристрій для з'єднання, після цього телефон за замовчуванням створюватиме пароль щоразу під час з'єднання.
- **5** Телефон буде під'єднано до іншого пристрою.
- **6** Створено з'єднання Bluetooth, захищене кодом доступу.

# **PC Suite**

Ви можете синхронізувати свій телефон із ПК. Це дозволяє синхронізувати всі важливі дані та дати, а також зберігати резервну копію цих даних про всяк випадок.

### **Встановлення програмного забезпечення LG PC Suite на комп'ютер**

- **1** Завітайте на сторінку www. lgmobile.com, виберіть свій регіон і країну.
- **2** Клацніть на кнопку **Руководство пользователя** / **ПО**.
- **3** Завантажте програму **LG Mobile support tool**.
- **4** Щоб завершити встановлення LG PC Suite, дотримуйтесь інструкцій на екрані.
- **5** Після завершення встановлення на робочому столі з'явиться піктограма LG PC Suite.

### **Зміна інших параметрів**

**Мережа** - вибір мережевих налаштувань. Також можна додати вибрану мережу до пріоритетних списків підключення.

#### **Профіль Інтернету** -

відображення профілів Інтернету. За допомогою меню параметрів можна створювати нові профілі, видаляти та редагувати їх. Однак, видаляти або редагувати стандартні налаштування неможливо.

**Точки доступу** - відображення списку точок доступу. За допомогою меню параметрів можна створювати нові профілі, видаляти та редагувати їх. Однак, видаляти або редагувати стандартні налаштування неможливо.

**З'єдн. пакетн. даних** - якщо вибрати пункт "Коли доступно", телефон автоматично реєструється в мережі GPRS після ввімкнення. Якщо вибрати пункт "При потребі", GPRS-з'єднання встановлюється на період підключення до WAP або роботи відповідної програми.

#### **Зміна налаштувань телефону (Меню > Настройки > Телефон)**

Ви маєте повну свободу налаштування вашого GX300 на власний розсуд.

**Автоблок. клавіш** - автоматичне блокування клавіатури на домашньому екрані.

**Мова** - змінення мови повідомлень на екрані телефону. Унаслідок цієї зміни також зміниться мова введення тексту.

**Енергозбереження** - вибір режимів економії енергії: **Авто**, **Завжди увімк.** або **Вимк.**. Встановивши **Завжди увімк.**, можна зберегти заряд акумулятора.

**Інформація про телефон** - перегляд технічних характеристик телефону GX300.

#### **Зміна параметрів безпеки (Меню > Настройки > Безпека)**

Параметри безпеки налаштовуються з метою захисту телефону GX300 та інформації, збереженої в ньому.

**Запит коду PIN** - виберіть код PIN, який потрібно вводити під час вмикання телефону.

**Блокування телефону** використовується для блокування функцій телефону.

**Заблокувати у разі зміни SIM** - у разі активації цього параметра після заміни SIM-карти потрібно буде ввести код блокування.

**Змінити коди** - дає змогу змінити **PIN-код** (цей елемент активний, якщо ввімкнено запит PIN-коду), **код PIN2**, **код безпеки** або **код системи стеження за викраденим телефоном**.

#### **Перегляд стану пам'яті (Меню > Настройки > Інформація про пам'ять)**

За допомогою менеджера пам'яті можна визначити, який обсяг пам'яті використовується на кожному носії і скільки залишилось вільного місця, а також вибрати основний носій, якщо встановлено зовнішню карту пам'яті. Наявну пам'ять розділено на категорії: загальна пам'ять, резервна пам'ять, SIMкарта та зовнішня пам'ять.

## **Скидання налаштувань телефону**

**(Меню > Настройки > Скинути настройки)**

Використовуйте функцію **Скинути настройки** для скидання всіх налаштувань до заводських значень. Щоб активувати дану функцію, потрібен код блокування. Код блокування за замовчуванням - "0000".

## **Оновлення програмного забезпечення телефону**

**Оновлення програмного забезпечення телефону LG з Інтернету**

Щоб отримати додаткову інформацію про цю функцію зайдіть адресою http://update. lgmobile.com або http://www. lg.com/common/index.jspà виберіть країну à Технічна підтримка

Ця функція дозволяє зручно оновити вбудоване програмне забезпечення телефону до найновішої версії через Інтернет без відвідування нашого сервісного центру.

Програма оновлення вбудованого програмного забезпечення телефону вимагає уважного стеження за процесом оновлення, тому виконуйте усі інструкції та примітки, що відображатимуться на кожному етапі процесу оновлення.

Пам'ятайте, що виймання USB-кабелю для передачі даних або батареї під час оновлення може призвести до серйозного пошкодження вашого мобільного телефону.

Перегляньте цю коротку інструкцію. Недотримання викладених у ній вказівок може бути небезпечним або протизаконним.

### **Випромінювання радіочастотної енергії**

Інформація щодо впливу радіохвиль та Коефіцієнту Питомого Поглинання (SAR) Цю модель мобільного телефону GX300 розроблено відповідно до вимог безпеки щодо радіочастотного випромінювання. Ці вимоги базуються на наукових рекомендаціях, у яких наведено норми безпечного впливу радіохвиль на всіх осіб, незалежно від віку та стану здоров'я.

• У вказівках щодо рівня випромінювання використовується одиниця вимірювання, що називається коефіцієнтом питомого поглинання або SAR. Вимірювання коефіцієнта SAR проводяться з використанням стандартних методів під

час того, як пристрій працює із максимально дозволеною потужністю в усіх використовуваних частотних діапазонах.

- У різних моделях телефонів LG можуть бути різні рівні SAR, однак усі вони відповідають вказівкам щодо рівня випромінювання радіохвиль.
- Граничне значення коефіцієнта SAR, рекомендоване Міжнародною комісією з захисту від неіонізуючої радіації (ICNIRP), становить 2Вт/кг, розподілених на 10 г тканини організму.
- Найвищий рівень SAR для цієї моделі, який було отримано під час тестування по DASY4, біля вуха становить 1.43 Вт/кг (10 г) і, якщо телефон знаходиться на тілі, - 1.54 Вт/кг (10 г).
- Дані SAR наведено для мешканців країн та регіонів, які прийняли рекомендовану Інститутом електричної та електронної інженерії (IEEE) межу SAR, що дорівнює 1,6 Вт/кг на 1 г тканини організму.

## **Догляд та технічне обслуговування**

## **УВАГА!**

Використовуйте акумулятори, зарядні пристрої та аксесуари рекомендовані для даної моделі телефону. Використання будь-яких інших типів пристроїв може бути небезпечним та призвести до втрати гарантії на телефон.

- Не розбирайте даний апарат. При потребі ремонту зверніться до кваліфікованого майстра.
- Не тримайте прилад поблизу електроприладів, таких як телевізор, радіо чи персональні комп'ютери.
- Також пристрій не слід класти біля джерел тепла, наприклад обігрівачів або кухонних плит.
- Не кидайте телефон.
- Не піддавайте телефон механічній вібрації чи ударам.
- Вимикайте телефон у місцях, де заборонено користуватися мобільними телефонами. Наприклад, не використовуйте телефон у лікарнях, оскільки він може впливати на роботу медичного обладнання.
- Не беріть телефон мокрими руками під час зарядження. Це може призвести до ураження струмом та сильного пошкодження телефону.
- Не заряджайте телефон біля легкозаймистих матеріалів, оскільки під час заряджання він може нагрітися і спричинити пожежу.
- Для чищення зовнішньої поверхні апарата використовуйте суху тканину (заборонено використовувати розчинники, зокрема бензол та спирт).
- Не кладіть телефон під час зарядження на м'яку поверхню.
- Заряджайте телефон у добре провітрюваних місцях.

- Не піддавайте пристрій надмірному впливу диму чи пилу.
- Не тримайте телефон поблизу кредитних карток або транспортних квитків, оскільки він може впливати на інформацію, що зберігається на магнітних стрічках.
- Не стукайте по екрану гострими предметами, оскільки це може пошкодити телефон.
- Оберігайте телефон від рідини та вологи.
- Обережно користуйтеся аксесуарами, такими як навушники. Не торкайтесь до антени без необхідності.

## **Ефективне використання телефону**

### **Електронні пристрої**

Усі мобільні телефони можуть створювати радіоперешкоди, які можуть негативно впливати на роботу інших приладів.

- Забороняється використовувати мобільний телефон поблизу медичного обладнання без дозволу на це. Не розташовуйте телефон поблизу кардіостимулятора, наприклад, у нагрудній кишені.
- Мобільні телефони можуть спричиняти перешкоди в роботі слухових апаратів.
- Мобільний телефон може бути причиною незначних перешкод у роботі телевізорів, радіо, комп'ютерів тощо.

## **Безпека під час керування автомобілем**

Ознайомтесь із законами та правилами щодо використання мобільних телефонів під час керування транспортом у вашому регіоні.

- Не розмовляйте по телефону під час їзди.
- Вся увага має бути зосереджена на керуванні автомобілем.
- При можливості використовуйте комплект "Вільні руки".
- З'їдьте з проїзної частини та припаркуйтесь перед здійсненням дзвінка чи для відповіді на вхідний дзвінок, якщо цього вимагають умови управління автомобілем.
- Радіочастотна енергія може впливати на деякі електронні системи автотранспортного засобу, наприклад на стереосистему та обладнання безпеки.
- Якщо ваш автомобіль обладнаний подушкою безпеки, не заслоняйте її вбудованим чи портативним радіообладнанням. Внаслідок цього подушка безпеки може спрацювати неефективно, що може спричинити серйозне травмування водія чи пасажирів.
- При прослуховуванні музики на вулиці, рекомендується налаштувати рівень гучності так, щоб чути оточуючі вас звуки. Особливо це стосується при проходженні біля дороги.

### **Запобігання ризикам пошкодження слуху**

Можна пошкодити слух, якщо довгий час використовуєте телефон із високим рівнем гучності. Радимо не вмикати і не вимикати телефон біля вуха. Крім цього, варто налаштувати гучність музики та дзвінків на поміркований рівень.

## **Скляні деталі**

Деякі деталі вашого мобільного телефону зроблені зі скла. При падінні на тверду поверхню або при сильному ударі мобільного телефону це скло може тріснути. Якщо скло тріснуло, не торкайтесь до нього та не намагайтесь його зняти. Припиніть використання вашого мобільного телефону, до заміни скла в авторизованому сервісному центрі.

### **Район проведення вибухових робіт**

Не використовуйте телефон у районі, де проводяться вибухові роботи. Необхідно дотримуватись відповідних обмежень, правил та законів.

## **Потенційно вибухонебезпечне середовище**

- Не використовуйте телефон на автозаправних станціях.
- Не використовуйте телефон поблизу пального або хімічних речовин.

• Заборонено перевозити чи зберігати займисті гази, рідини чи вибухові речовини у відділенні автомобіля, у якому знаходиться мобільний телефон і аксесуари до нього.

## **У літаку**

Бездротові пристрої можуть спричинити перешкоди в роботі авіаційного обладнання.

- Перед входом на борт літака завжди вимикайте мобільний телефон.
- Навіть до чи після злету не використовуйте телефон на борту літака без дозволу екіпажу.

## **Діти**

Зберігайте телефон у недоступному для маленьких дітей місці. Його дрібні деталі в разі від'єднання та потрапляння в дихальні шляхи можуть спричинити задушення.

### **Екстрені виклики**

Екстрені виклики можуть бути недоступними в деяких мережах мобільного зв'язку. Тому для здійснення екстрених викликів не слід покладатись тільки на мобільний телефон. Для отримання детальнішої інформації зверніться до свого постачальника послуг мобільного зв'язку.

### **Використання та догляд за акумулятором**

- Вам не потрібно повністю розряджати акумулятор перед його зарядженням. На відміну від інших типів акумуляторів, цей не має ефекту пам'яті, який може негативно впливати на роботу акумулятора.
- Використовуйте тільки акумулятори та зарядні пристрої компанії LG. Зарядні пристрої LG розроблено для забезпечення максимального терміну роботи акумулятора.
- Не розбирайте та не закорочуйте акумулятор.
- Металеві контакти акумуляторного блоку повинні бути чистими.
- Замініть акумулятор, якщо він більше не забезпечує належну роботу телефону. Акумулятор можна заряджати сотні разів, поки не виникне необхідність у його заміні.
- Якщо акумулятор не використовується на протязі тривалого періоду часу, його необхідно зарядити, щоб збільшити термін експлуатації.
- Заборонено піддавати зарядний пристрій впливові прямого сонячного світла чи використовувати його в умовах підвищеної вологості, наприклад у ванній кімнаті.
- Заборонено залишати акумулятор в гарячому чи холодному середовищі, це може призвести до погіршення робочих характеристик акумулятора.

- Якщо вставити акумулятор невідповідного типу, це може призвести до вибуху.
- Утилізуйте використані акумулятори згідно з інструкціями виробника. Якщо можливо, здавайте їх на спеціальну переробку. Не утилізуйте як побутове сміття.
- Якщо необхідно замінити акумулятор, зверніться по допомогу до найближчого авторизованого пункту обслуговування або дилера LG Electronics.
- Завжди витягуйте зарядний пристрій з розетки після повного зарядження телефону, щоб уникнути зайвого споживання енергії зарядним пристроєм.
- Дійсний ресурс акумулятора залежить від конфігурації мережі, настройок телефону, типу використання, акумулятора та стану навколишнього середовища.

# Технічні дані

#### **Робоча температура**

Макс.: +55°C (використання) +45°C (заряджання)

Мін : -10°C

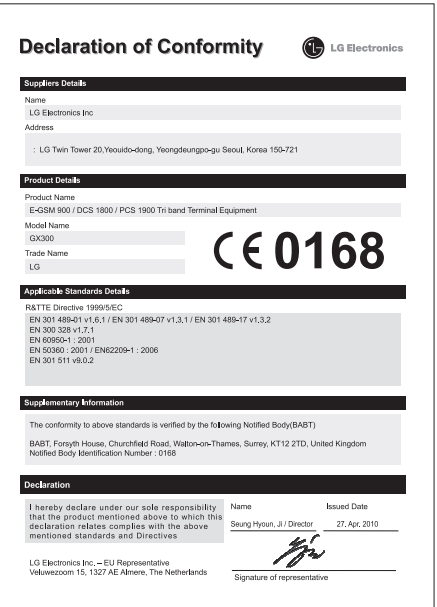

## GX300 ЖЫЛДАМ НҰСҚАУША — ҚАЗАҚ

Бұл нұсқауша сізге ұялы телефоныңызбен қалай пайдалану керектігін қысқаша түсіндіреді. Осы мануалдағы кейбір қолданбалар сіздің телефоныңыздағы софт пен қызмет провайдеріне тəуелді.

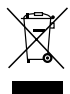

#### **Disposal of your old appliance**

- **1** When this crossed-out wheeled bin symbol is attached to a product it means the product is covered by the European Directive 2002/96/EC.
- **2** All electrical and electronic products should be disposed of separately from the municipal waste stream via designated collection facilities appointed by the government or the local authorities.
- **3** The correct disposal of your old appliance will help prevent potential negative consequences for the environment and human health.
- **4** For more detailed information about disposal of your old appliance, please contact your city office, waste disposal service or the shop where you purchased the product.

# **Телефон бөлімдері**

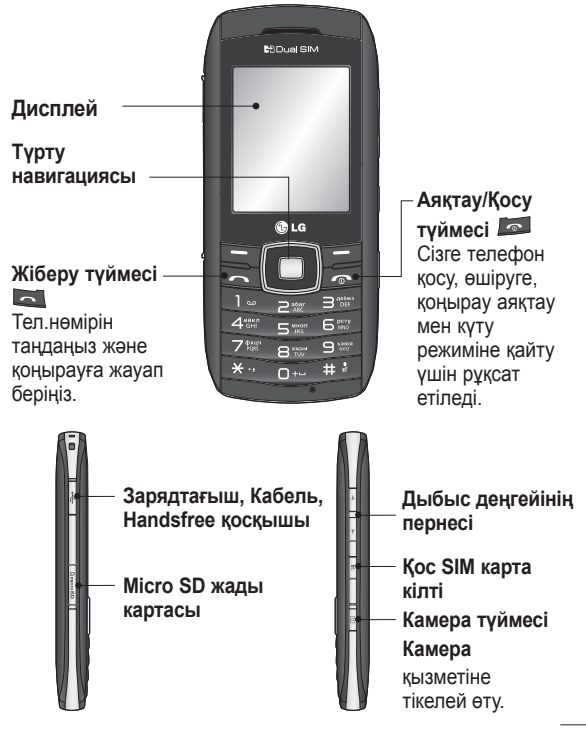

## **Жад картасын салу**

#### **Жады картасын орнатыңыз**

Жады карта жапқышын көтеріңіз жəне микро SD карта салыңыз. Түсіруді басу үшін жады карта жапқышын жабыңыз. Жады картасын жою үшін ақырын көрсетілген схеманы басыңыз.

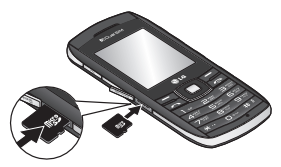

**Жазба**: Жады картасы аса міндетті емес аксессуар.

### **Жады картасын форматтау**

Негізгі экрандағы **Мəзір** түймесін басып, **Параметрлер** пəрменін таңдаңыз. **Жад ақпараты** ішінен **Сыртқы жад** тармағын таңдап,

**Пішімдеу** пəрменін басып, қауіпсіздік кодын енгізіңіз.

**ЕСКЕРТУ:** Жады картаңызды форматтаған кезде барлық қосымшалар өшіріледі. Егер сіз жады картаңыздағы деректерді жоғалтқыңыз келмесе, онда артқы пунктке қайтыңыз.

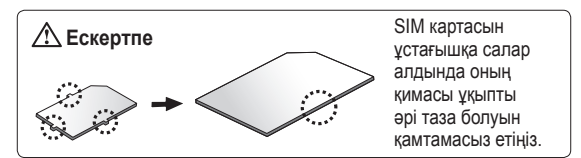

# **SIM картасын және батареяны салу**

#### **1 Батареяның қақпағын ашу**

Батареяның қақпағын телефонның төменгі жағына қарай ысырып, ашыңыз.

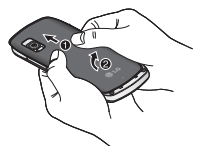

**2 SIM картасын салу**

Алтын түйіспе аумағын төмен қаратып, SIM картасын SIM картасының ұстағышына сырғытып салыңыз. SIM картасын салмас бұрын, батареяны міндетті түрде алып тастаңыз. SIM картасын шығару үшін оны сыртқа қарай жайлап тартыңыз.

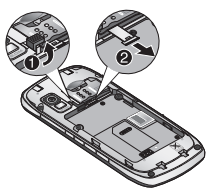

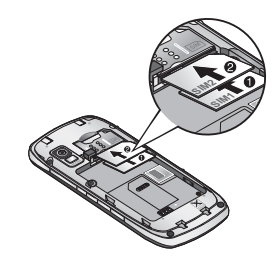

**3 Батареяны салу**

Батарея ұясының жоғарғы шетіне алдымен батареяның сол жақ шетін салыңыз. Батарея түйіспелерінің телефон түйіспе шығыстарымен бір қатарда екенін тексеріңіз. Орнына түскенше, батареяның оң жағын басыңыз.

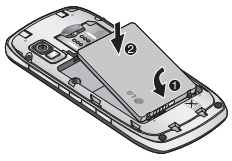

# **Камера**

Телефоныңызда орнатылған камераны пайдаланып, сіз суреттер немесе бейне жазбаларын ала-аласыз.

## **Сурет алу үшін**

- **1 Меню** түймесін басып, **Медиа** кіріп, **Камера** танданыз.
- **2** Телефонды ұстап тұрып, линзаны суретке түсетін затқа бағыттаңыз.
- **3** Фото алу үшін басып тұру.

# **Бейне**

## **Жылдам бейне түсіру**

- **1 Меню** түймесін басып, **Медиа** кіріп, **Бейне түсіру** таңдаңыз.
- **2** Камера оптикасы бейне нысанына бағытталған.
- **3** Жазуды бастау үшін бір рет басыңыз.
- **4** Rec белгісі бейне іздеуші негізінде пайда болады.
- **5** Жазбаны тоқтату үшін Тоқтату басу.

## **Музыка**

Сіздің GX300-ге MP3 ойнатқышы орнатылған. Сіз барлық ұнағанəндеріңізді тыңдай аласыз.

**Ескертпе**: музыка халықаралық келісімдерімен жəне мемлекеттік көшіруге қарсы заңдарымен қорғалған. Сондықтан, музыканы қайта жазу немесе көшіру үшін рұқсат немесе лицензия алу қажет. Кейбір елдерде авторлық құқықтары қорғалған материалды рұқсатсыз көшіру ұлттық заңмен қудаланады. Осындай материалдарды пайдалануға байланысты тиісті елдің мемлекеттік заңын тексеріңіз.

# **FM**

## **радиоқабылдағышы**

Сіздің GX300 де FM бар жəне сіз өзіңіздің сүйікті станцияларыңызды тыңдай аласыз.

**Жазба:** Радио тыңдау үшін гарнитураны жалғауыңыз керек. Радионы тыңдау жəне радио сигналдары жақсы қабылдану үшін, гарнитура қосқышына құлақ аспапты қосыңыз.

## **Радио станцияларын іздеу**

**1 Меню** түймесін басып, **Медиа** тармағын, одан кейін **FM радиоқабылдағышы**

параметрлерін таңдаңыз.

**2 Опция** параметрін таңдаңыз **Авто іздеу** содан соң **Иə** тармағын басыңыз. Сонымен қатар оң жəне сол жаққа жылжыту түймелерін станцияны іздеу үшін қолдануға болады.

## **Радио тыңдау.**

- **1 Меню** түймесін басып, **Медиа** кіріп, **FM радиоқабылдағышы** таңдаңыз.
- **2** Навигация түймелерін радио іздеу үшін пайдалану.

**TIP!** Сіз радионы ішкі динамик арқылы тыңдай аласыз. **Опция** кіріп, **Арқылы таңдау** басыңыз да, **Динамикті** таңдаңыз.

## **Радиодан жазып алу**

- **1** Радио тыңдау кезінде түймесін басыңыз.
- **2** Телефон дисплейінде жазу уақыты көрсетіледі. Жазуды аяқтау үшін, түймесін басыңыз. егер жазу аяқталса,жазылған материал **Галерея** ішіне mp3 файлы түрінде сақталады.

# **Диктофон**

Сіздің диктофоныңызды дауыс жазу немесе басқа дыбыстарды жазу үшін пайдалану.

**Дауыс жазу**

- **1 Меню** түймесін басып, **Медиа** кіріп, **Дауысты жазу** таңдаңыз.
- **2** Жазуды бастау үшін таңдау.
- **3** Жазуды аяқтауды басу  $\Box$
- **4** Жазғандарыңызды тыңдау үшін Ойнату басу.
# GX300 Quick Reference Guide

**English** 

This guide will help you understand your new mobile phone. It will provide you with useful explanations of features on your phone.

Some of the contents in this manual may differ from your phone depending on the software of the phone or your service provider.

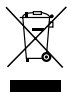

#### **Disposal of your old appliance**

- **1** When this crossed-out wheeled bin symbol is attached to a product it means the product is covered by the European Directive 2002/96/EC.
- **2** All electrical and electronic products should be disposed of separately from the municipal waste stream via designated collection facilities appointed by the government or the local authorities.
- **3** The correct disposal of your old appliance will help prevent potential negative consequences for the environment and human health.
- **4** For more detailed information about disposal of your old appliance, please contact your city office, waste disposal service or the shop where you purchased the product.

### **Getting to know your phone**

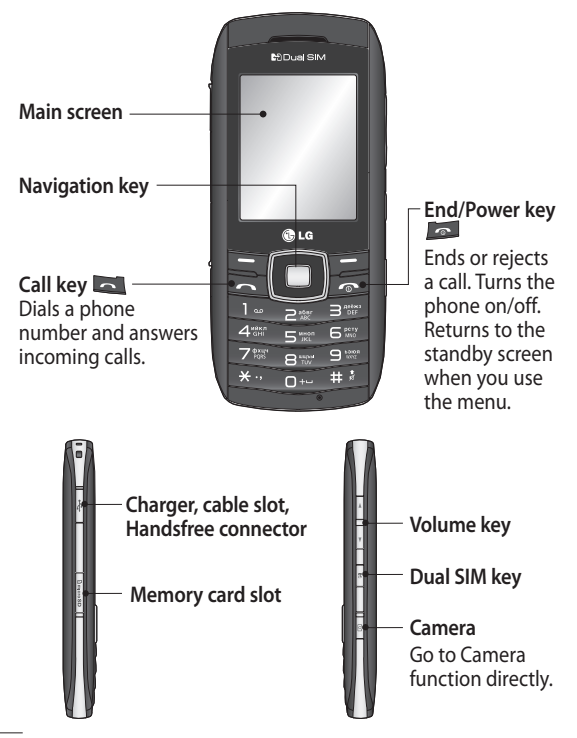

# **Installing a memory card**

Lift the memory card cover and insert a micro SD card with the golden contact area facing downwards. Close the memory card cover so that it clicks shut. To remove the memory card, gently push it as shown in the diagram.

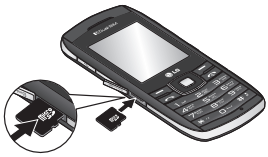

**Note:** A memory card is an optional accessory.

#### **Formatting the memory card**

Press **Menu** and select **Settings**. Choose **Memory manager**, select **External memory** and press **Format**, and insert security code.

**WARNING:** When you format your memory card, all the content will be wiped. If you do not want to lose the data on your memory card, back it up first.

# **Installing the SIM and battery**

#### **1 Remove the battery cover**

Slide the battery cover towards the bottom of the phone and away from it.

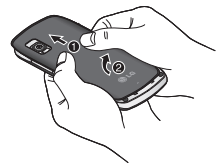

**2 Install the SIM card**

Slide the SIM card into the SIM card holder making sure that the gold contact area on the card is facing downwards. Please make sure the battery is removed from the phone before installing the SIM card. To remove the SIM card, pull it gently outwards.

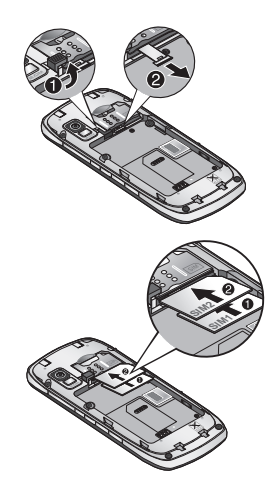

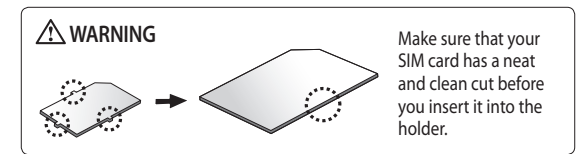

#### **3 Install the battery**

Insert the left side of the battery into the top edge of the battery compartment first. Ensure that the battery contacts align with the phone's terminals. Press the right side of the battery until down it clicks into place.

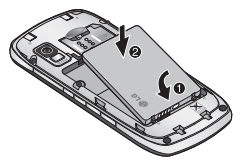

### **Using Dual SIM-card**

You can see two Network Signal icons on the left-top of the screen when you insert two SIM-Card.

To select or switch the SIMcard, press Menu and select Settings,then select Dual SIM.

Or press **Dual SIM key** simply on the right side of the GX300. **Dual SIM key** make it easy for you to switch SIM-Card whenever you call, send messages and so on.

**TIP!** You can see the network signals highlighted by background colour when you switch them. It makes you easily identify the strength of your signal of the selected SIM-Card.

# **Camera**

Using the camera module built in your phone, you can take pictures of people. Additionally, you can send photos to other people and select photos as wallpaper.

### **Taking a quick photo**

- **1** Press **Menu** and select **Media**. Select **Camera** to open the viewfinder.
- **2** Holding the phone and, point the lens towards the subject of the photo.
- **3** Press **to** take a photo.

### **Video camera**

#### **Shooting a quick video**

- **1** Press **Menu** and select **Media**, then choose **Video**.
- **2** Point the camera lens towards the subject of the video.
- **3** Press **to start recording.**
- **4** Rec will appear in the viewfinder and a timer will

show the length of your video.

**5** Select **Stop** to stop recording.

# **Music**

Your GX300 has a built-in music player so you can play all your favourite music.

**Note**: Music is copyright protected in inte rnational treaties and national copyright laws. It may be necessary to obtain permission or licence to reproduce or copy music. In some countries national law prohibits private copying of copyrighted material. Please check the national legislation of the applicable country concerning the use of such materials.

# **FM radio**

Your GX300 has an **FM radio** feature so you can tune into your favourite stations and listen on the move.

**Note:** You will need to insert your headset in order to listen to the radio. Insert the plug into the headset connector in order to listen to the radio and keep the good radio reception.

### **Searching for stations**

- **1** Press **Menu** and select **Media**, then choose **FM radio**.
- **2** Select **Option** and choose **Auto scan** then select **Yes**. You can also use the left and right navigation keys to search for stations.

### **Listening to the radio**

- **1** Press **Menu** and select **Media**, then choose **FM radio**.
- **2** Select the channel number of the station you would like to listen to.

**TIP!** You can listen to the radio via built-in speaker. Press **Options**, select **Listen via speaker**.

#### **Recording the Radio**

- 1 Press during listening to the radio.
- **2** The recording time is displayed on your phone. If you want to stop the recording, press<sup>II</sup> . If recording is done, the recorded contents will be saved in **Gallery** as mp3 file.

# **Voice recorder**

Use your **Voice recorder** to record voice memos or other sounds.

#### **Recording your voice memo**

- **1** Press **Menu** and select **Media**, then choose **Voice recorder**.
- **2** Press to begin recording.
- **3** Choose  $\Box$  to end the recording.
- **4** Press **Options** and select **Play** to listen to the recording.

### **MEMO**

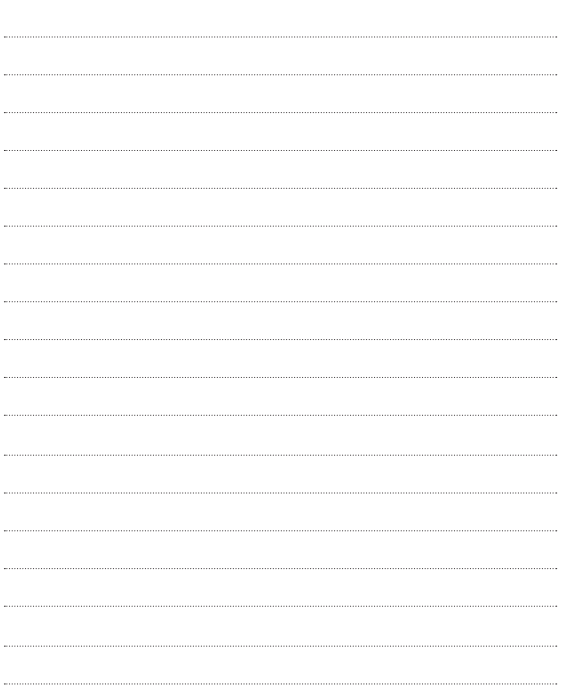

### **MEMO**

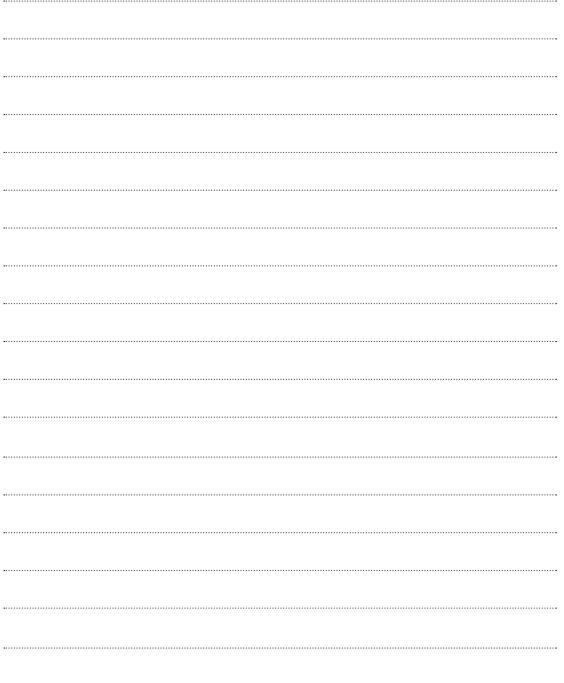

### **MEMO**

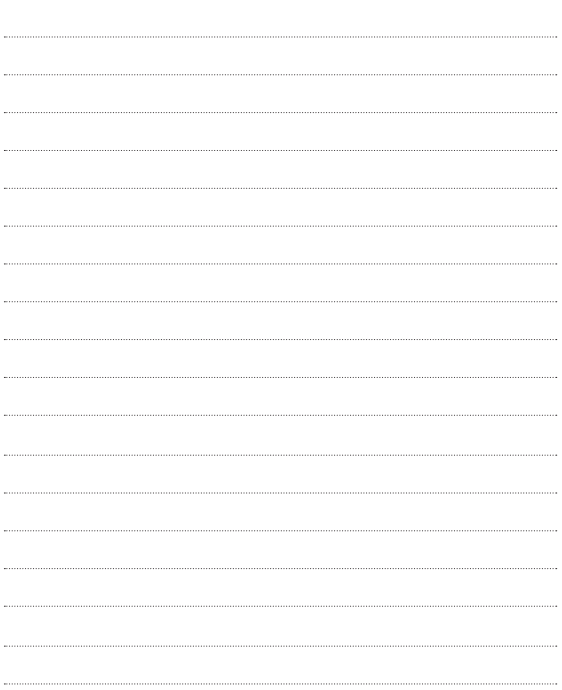